# **Precision 3240 Compact**

Konfigurace a technické údaje

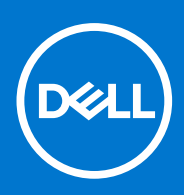

**Regulační model: D16S Regulační typ: D16S001 Srpen 2021 Rev. A02**

### Poznámky, upozornění a varování

**POZNÁMKA:** POZNÁMKA označuje důležité informace, které umožňují lepší využití produktu.

**VÝSTRAHA: UPOZORNĚNÍ varuje před možným poškozením hardwaru nebo ztrátou dat a obsahuje pokyny, jak těmto problémům předejít.**

**VAROVÁNÍ: VAROVÁNÍ upozorňuje na potenciální poškození majetku a riziko úrazu nebo smrti.**

© 2019–2021 Dell Inc. nebo dceřiné společnosti Všechna práva vyhrazena. Dell, EMC a ostatní ochranné známky jsou ochranné známky společnosti Dell Inc. nebo dceřiných společností. Ostatní ochranné známky mohou být ochranné známky svých vlastníků.

# Obsah

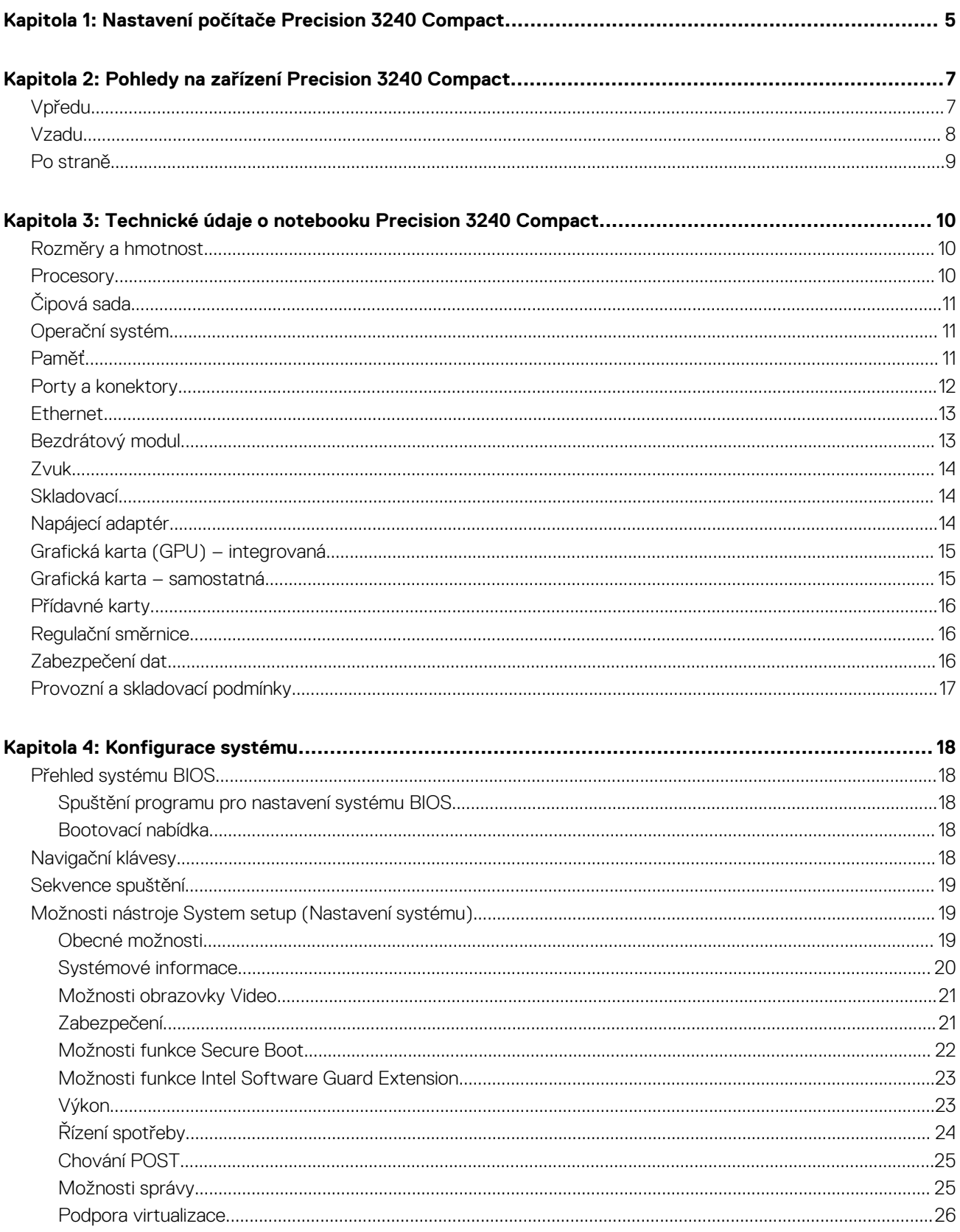

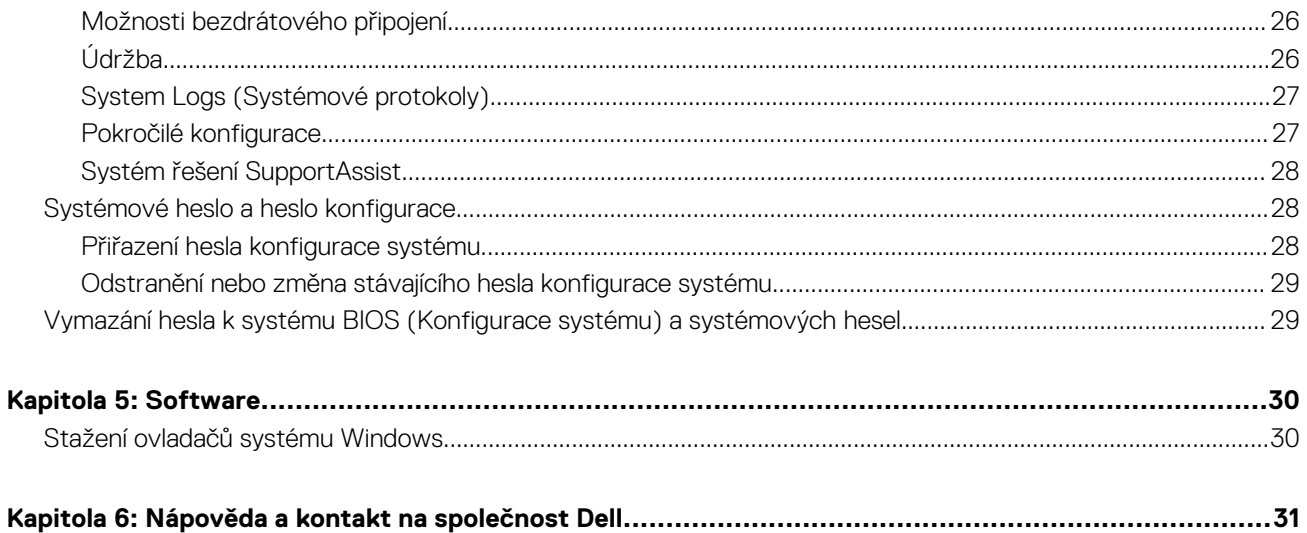

# <span id="page-4-0"></span>**Nastavení počítače Precision 3240 Compact**

### **O této úloze**

**POZNÁMKA:** Obrázky v tomto dokumentu se mohou lišit od vašeho počítače v závislosti na sestavě, kterou jste si objednali.

#### **Kroky**

1. Připojte napájecí adaptér a stiskněte vypínač.

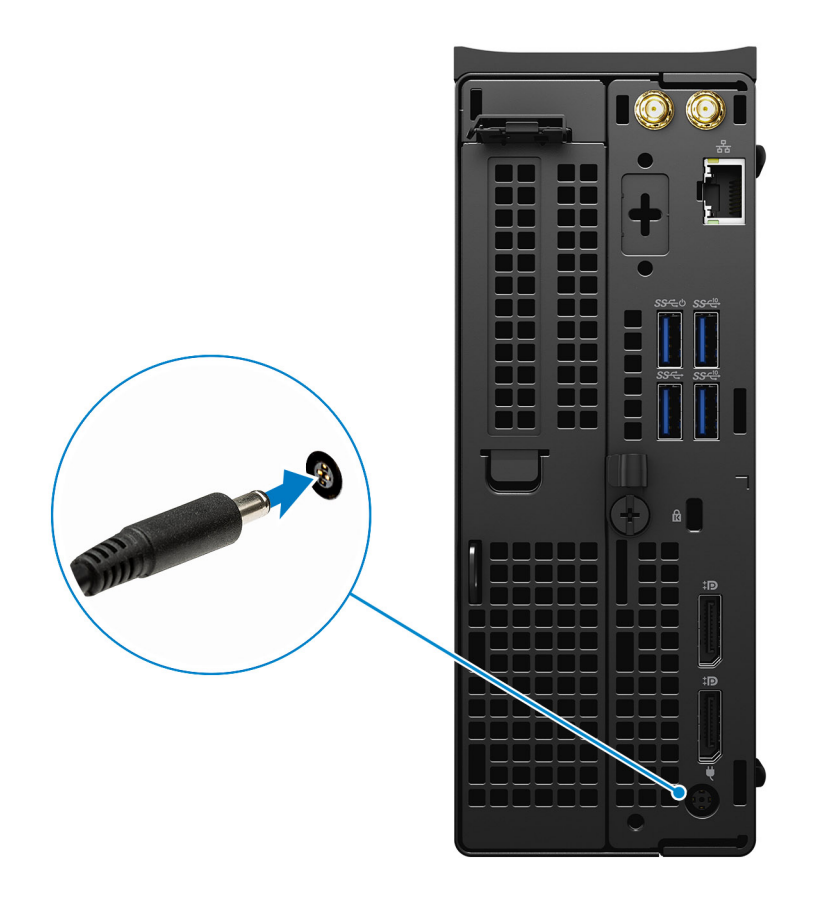

**POZNÁMKA:** Kvůli úspoře energie může baterie přejít do úsporného režimu. Připojte napájecí adaptér a stisknutím tlačítka napájení počítač zapněte.

2. Dokončete nastavení operačního systému.

#### **V systému Ubuntu:**

Postupujte podle pokynů na obrazovce a dokončete nastavení. Další informace o instalaci a konfiguraci systému Ubuntu naleznete v článcích znalostní báze [SLN151664](https://www.dell.com/support/article/sln151664/) a [SLN151748](https://www.dell.com/support/article/sln151748/) na adrese [www.dell.com/support](https://www.dell.com/support).

#### **V systému Windows:**

Postupujte podle pokynů na obrazovce a dokončete nastavení. Při nastavování společnost Dell doporučuje:

● Připojit se k síti kvůli aktualizacím systému Windows.

**POZNÁMKA:** Pokud se připojujete k zabezpečené bezdrátové síti, zadejte po vyzvání heslo pro přístup k bezdrátové síti.

**1**

- Jestliže jste připojeni k internetu, přihlaste se nebo vytvořte účet Microsoft. Nejste-li připojeni k internetu, vytvořte si účet offline.
- Na obrazovce **Podpora a ochrana** zadejte kontaktní údaje.
- 3. Vyhledejte aplikace Dell z nabídky Start v systému Windows doporučeno.

### **Tabulka 1. Vyhledání aplikací Dell**

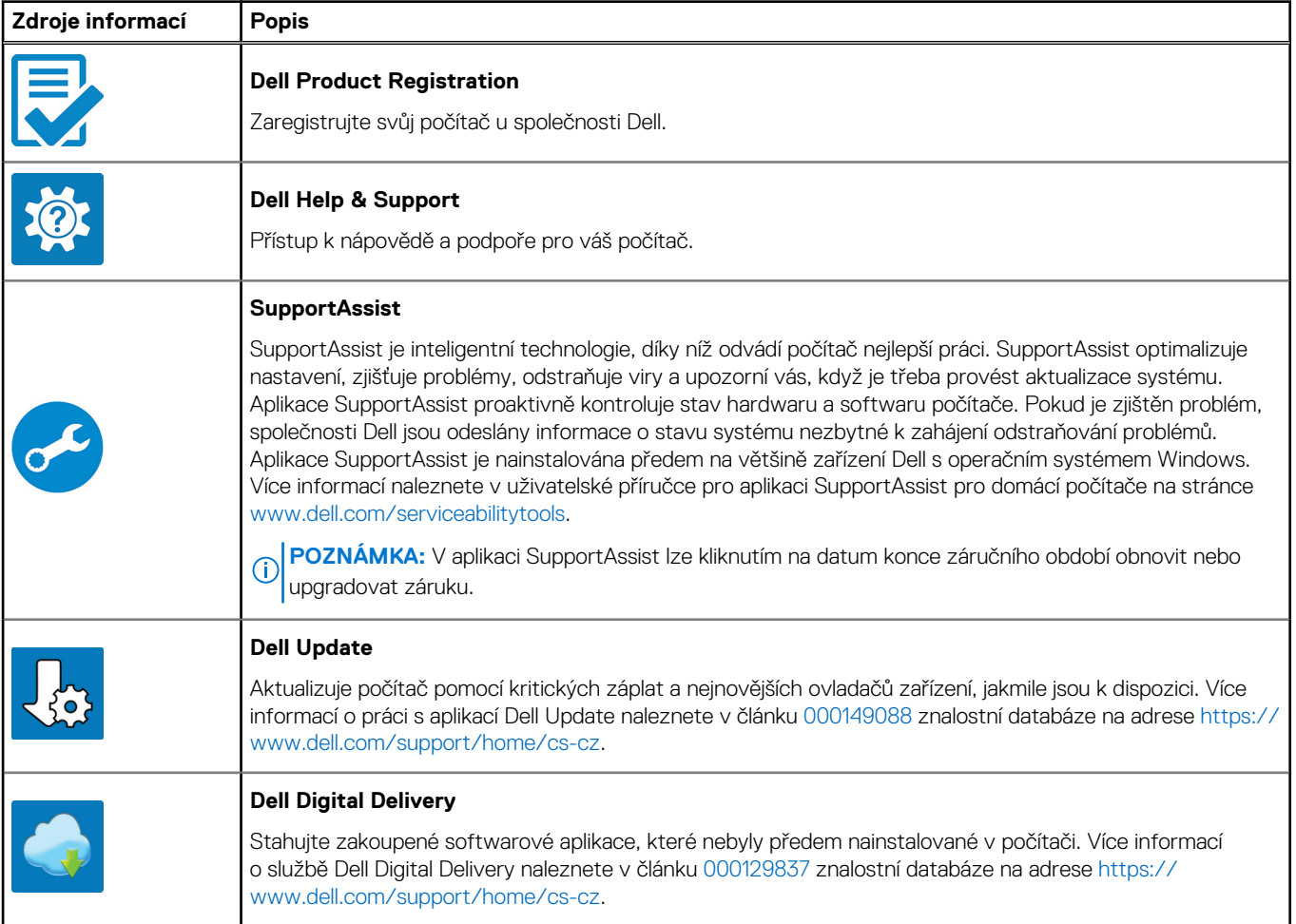

# <span id="page-6-0"></span>**Pohledy na zařízení Precision 3240 Compact**

# **Vpředu**

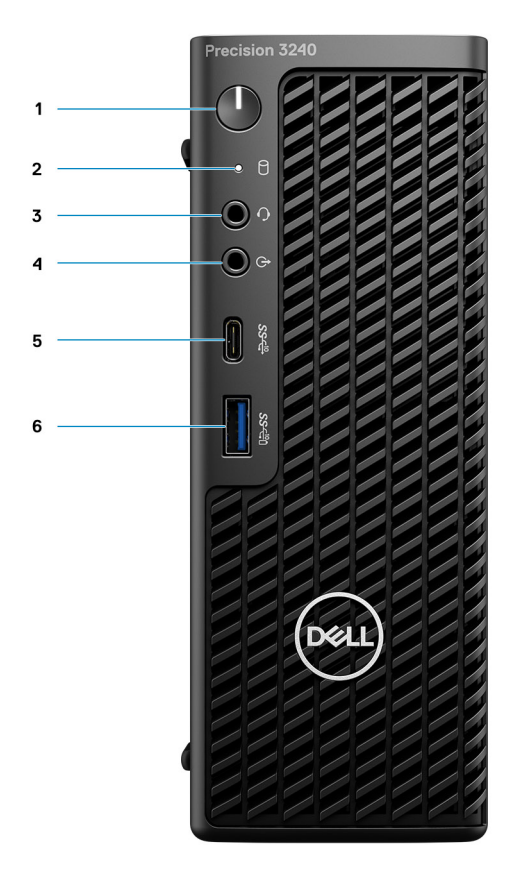

- 1. Vypínač (indikátor diagnostiky)
- 2. Kontrolka činnosti úložiště
- 3. Port pro náhlavní soupravu
- 4. Port pro linkový zvukový vstup a výstup
- 5. Port USB 3.2 typu C 2. generace (10 Gb/s)
- 6. Port USB 3.2 typu A 2. generace (10 Gb/s), s technologií PowerShare

**2**

# <span id="page-7-0"></span>**Vzadu**

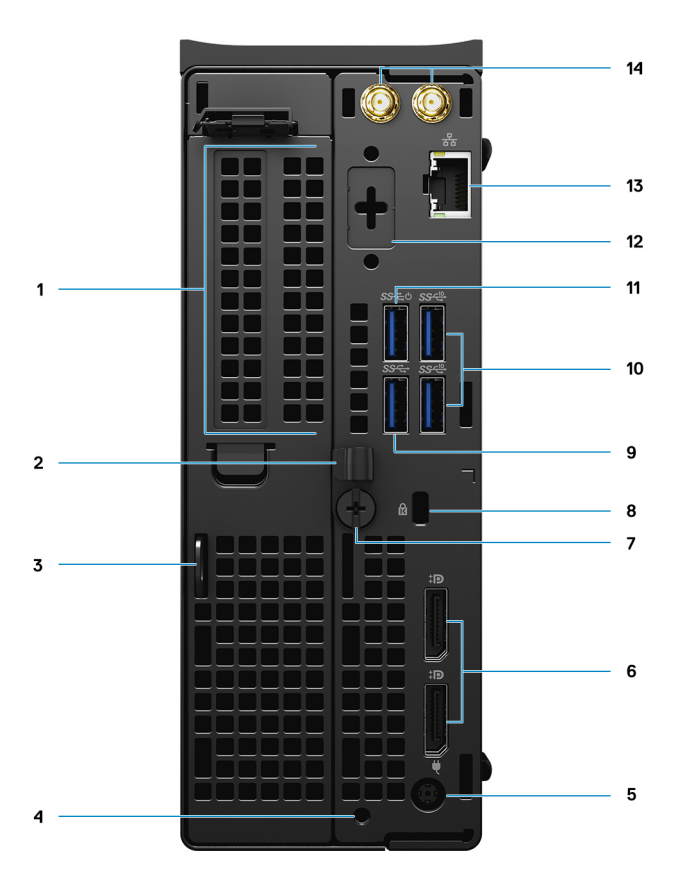

- 1. Slot pro rozšiřující karty
- 2. Držák správy kabelů
- 3. Visací zámek
- 4. Otvor pro montážní šroub
- 5. Port napájecího adaptéru
- 6. Dvě rozhraní DisplayPort 1.4
- 7. Křídlový šroub
- 8. Slot pro kabelový zámek Kensington
- 9. Port USB 3.2 typu A 1. generace (5 Gb/s)
- 10. Dva porty USB 3.2 typu A 2. generace (10 Gb/s)
- 11. Port USB 3.2 typu A 1. generace (5 Gb/s), s technologií SmartPower
- 12. Volitelný port (VGA, HDMI 2.0, DisplayPort++ 1.4, USB typu C s rozhraním DP 1.4 v alternativním režimu)
- 13. Síťový konektor RJ45
- 14. Integrované konektory na externí anténu SMA (volitelné příslušenství)

# <span id="page-8-0"></span>**Po straně**

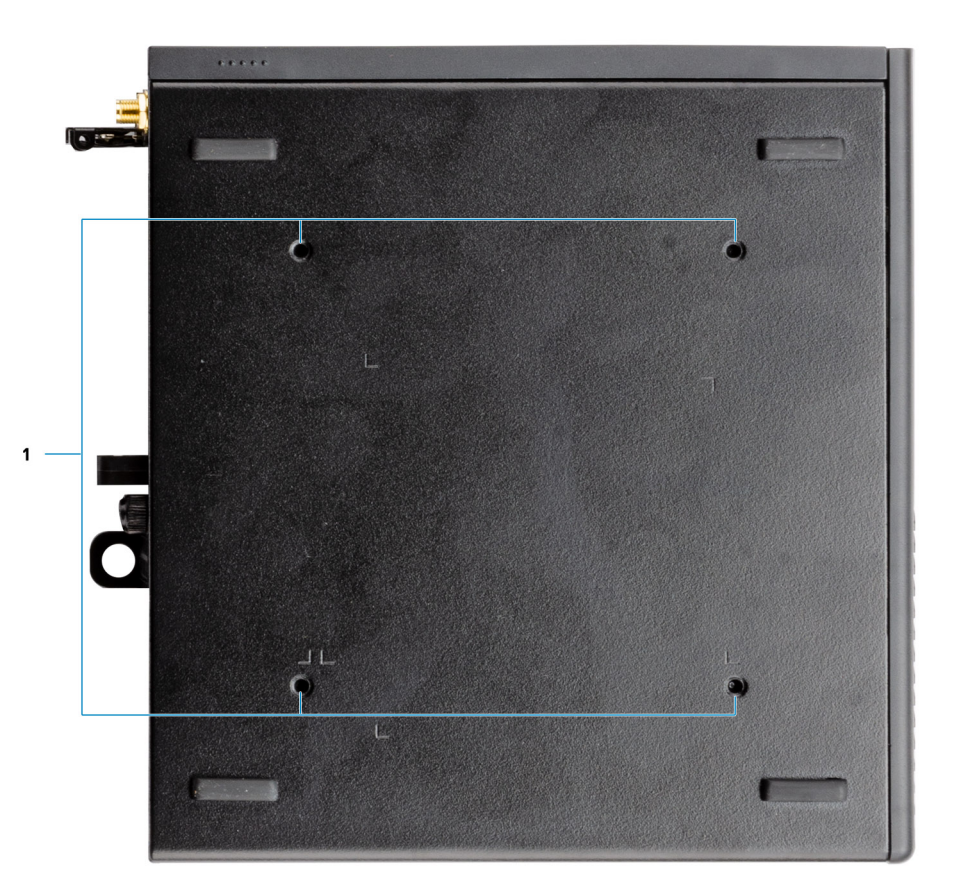

1. Čtyři šroubové sloupky M4x10 pro možnosti montáže VESA.

**POZNÁMKA:** Systém Dell Precision 3240 Compact má otvory pro šrouby ve vzdálenostech 100 mm x 100 mm od sebe.

**3**

# <span id="page-9-0"></span>**Technické údaje o notebooku Precision 3240 Compact**

## **Rozměry a hmotnost**

### **Tabulka 2. Rozměry a hmotnost**

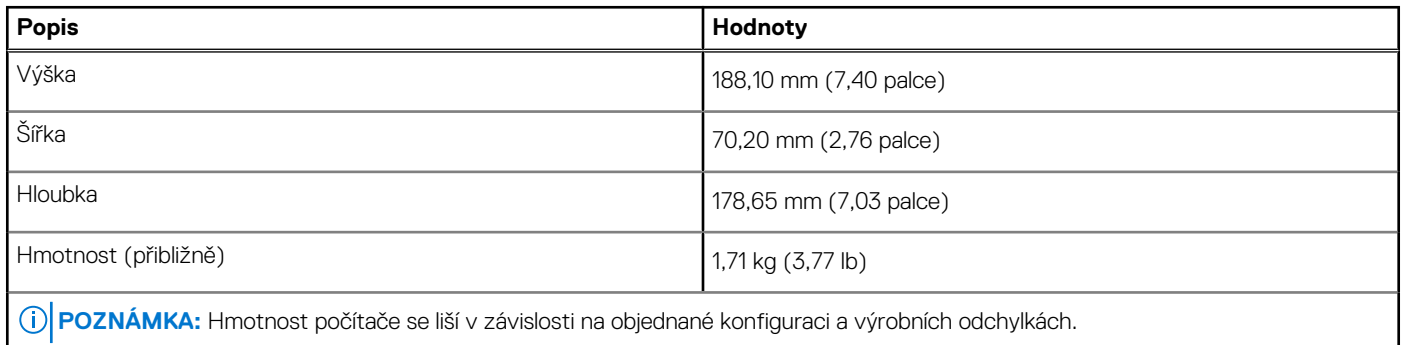

## **Procesory**

**POZNÁMKA:** Globální standardní produkty (Global Standard Products, GSP) představují podmnožinu vztažných produktů Dell, spravovaných z hlediska dostupnosti a se synchronizovanými přechody na celosvětové úrovni. Zajišťují, že tatáž platforma je k dispozici ke koupi na celém světě. Zákazníci tak mohou omezit počet konfigurací spravovaných v celosvětovém měřítku, což snižuje náklady. Rovněž umožňují firmám implementovat globální standardy IT, prostřednictvím uzamknutí ve specifických produktových konfiguracích na celém světě.

Device Guard (DG) a Credential Guard (CG) jsou nové bezpečnostní funkce dostupné v současnosti pouze v systému Windows Enterprise. Device Guard představuje kombinaci firemního hardwaru a softwarových funkcí zabezpečení. Když je nakonfigurujete společně, dojde k uzamknutí zařízení, na němž pak mohou běžet pouze důvěryhodné aplikace. Credential Guard využívá virtualizační zabezpečení k izolaci tajných informací (přihlašovacích údajů), aby se k nim dostal pouze privilegovaný systémový software. Neoprávněný přístup k těmto tajným údajům může vést k pokusům o krádež přihlašovacích údajů. Funkce Credential Guard zabraňuje těmto útokům ochranou hashů hesla NTLM (NT LAN Manager) a tiketů Kerberos Ticket Granting.

**POZNÁMKA:** Počty procesorů nejsou měřítkem výkonu. Dostupnost procesorů se může měnit a lišit podle regionu či země.

#### **Tabulka 3. Procesory**

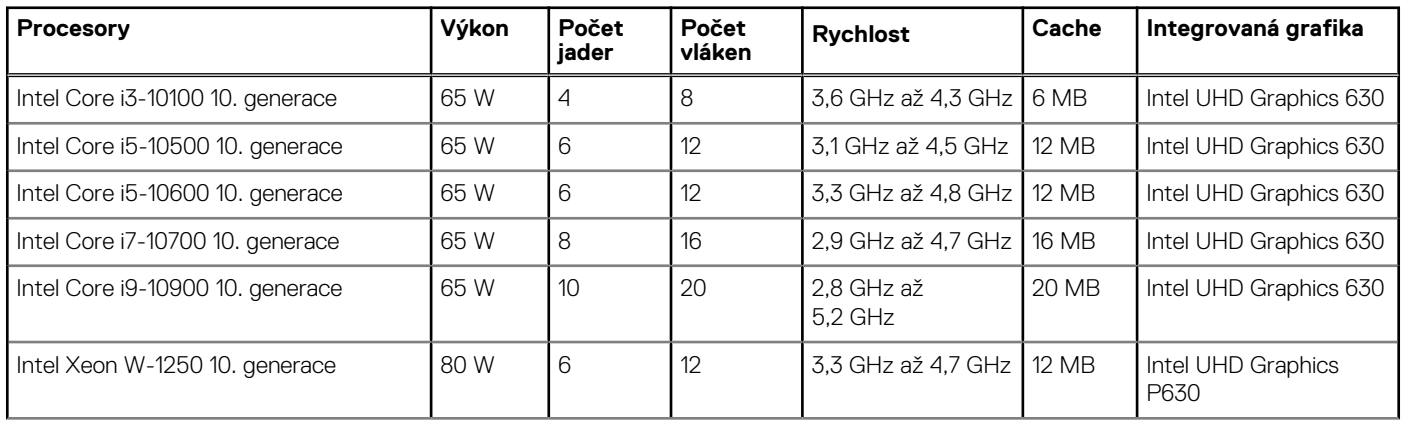

### <span id="page-10-0"></span>**Tabulka 3. Procesory (pokračování)**

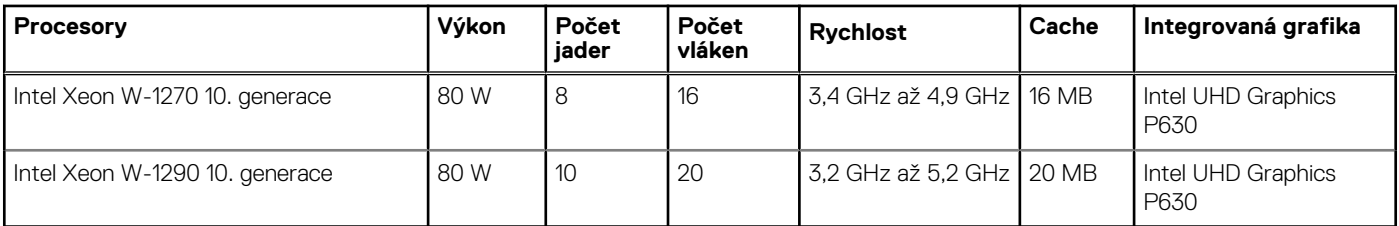

**Ci) POZNÁMKA:** Procesory Intel Core i3-10100, i5-10500, i5-10600 a Xeon W-1250 10. generace podporují dodávanou 3 200MHz paměť na frekvenci 2 666 MHz.

**POZNÁMKA:** Procesory Intel Core i7-10700, i9-10900, W-1270 a W-1290 10. generace podporují dodávanou 3 200MHz paměť na ⋒ frekvenci 2 933 MHz.

# **Čipová sada**

Následující tabulka obsahuje podrobné údaje o čipové sadě podporované počítačem Precision 3240 Compact.

### **Tabulka 4. Čipová sada**

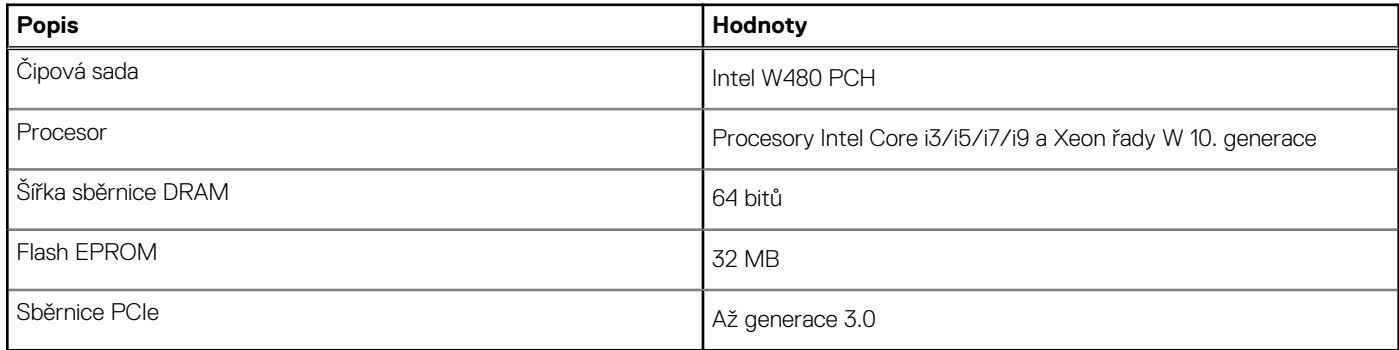

# **Operační systém**

Váš Precision 3240 Compact podporuje následující operační systémy:

- Windows 11 Home, 64bitový
- Windows 11 Pro, 64bitový
- Windows 11 Pro National Academic, 64bitový
- Windows 11 Pro for Workstations, 64bitový
- Windows 10 Home, 64bitový
- Windows 10 Pro, 64bitový
- Windows 10 Pro National Academic, 64bitový
- Windows 10 IoT Enterprise 2019 LTSC (pouze OEM)
- Windows 10 Pro for Workstations, 64bitový
- RHFL 8.4
- Ubuntu 18.04 LTS, 64bitový
- Ubuntu 20.04 LTS, 64bitový

## **Paměť**

V následující tabulce jsou uvedeny parametry paměti v počítači Precision 3240 Compact.

### <span id="page-11-0"></span>**Tabulka 5. Specifikace paměti**

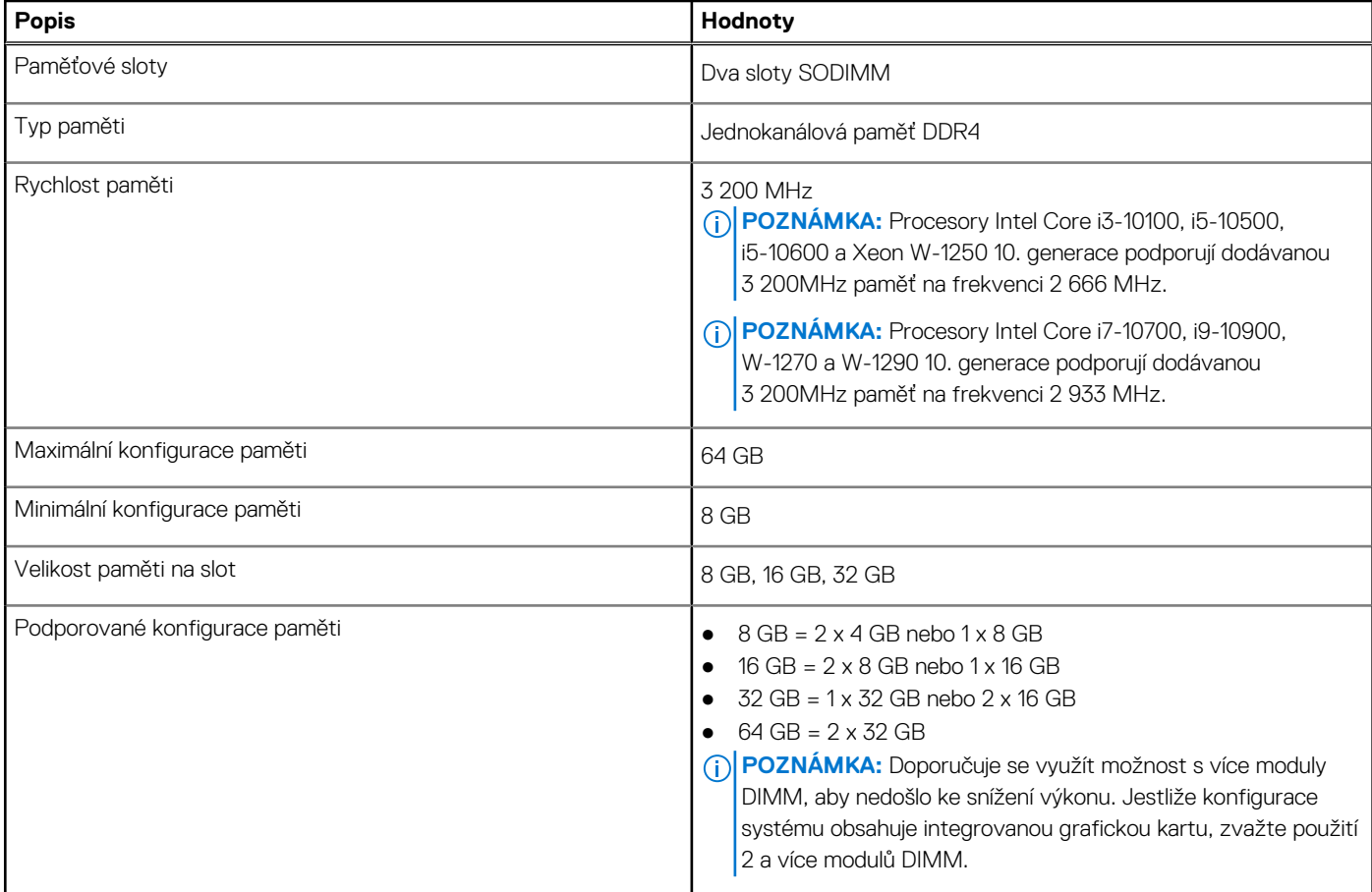

# **Porty a konektory**

V následující tabulce jsou uvedeny externí a interní porty dostupné v počítači Precision 3240 Compact.

### **Tabulka 6. Porty a konektory**

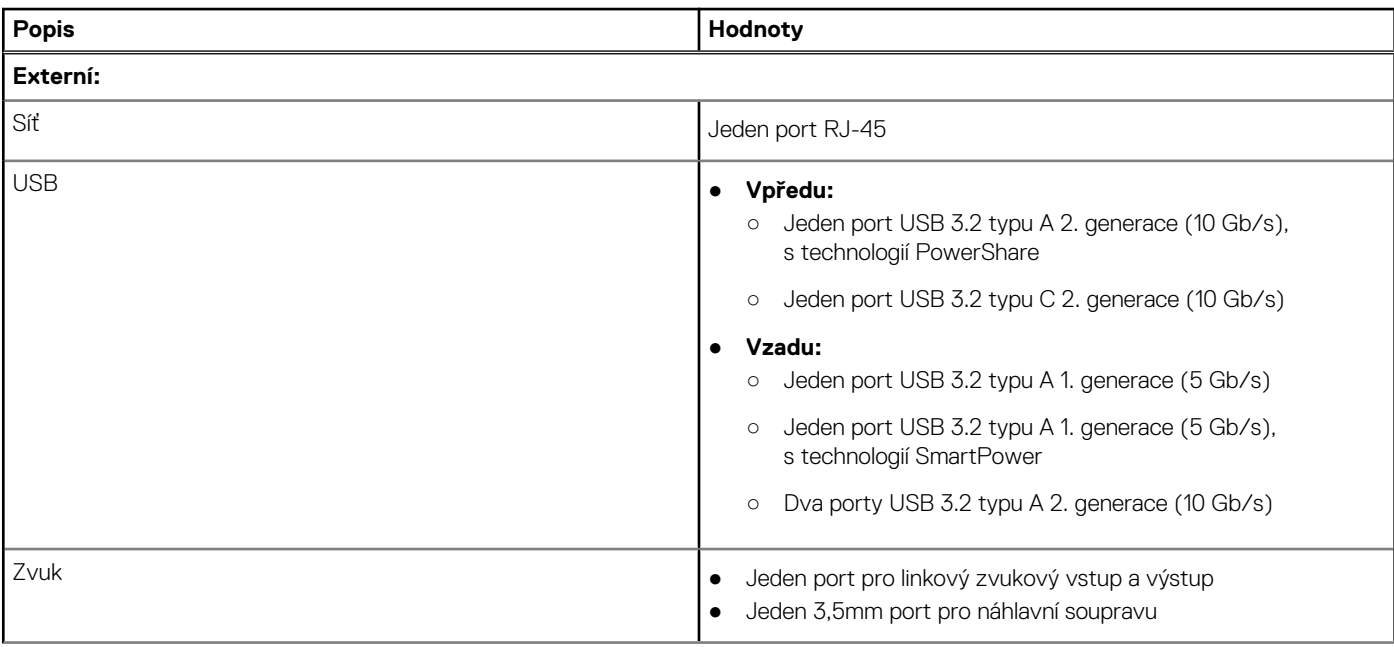

### <span id="page-12-0"></span>**Tabulka 6. Porty a konektory (pokračování)**

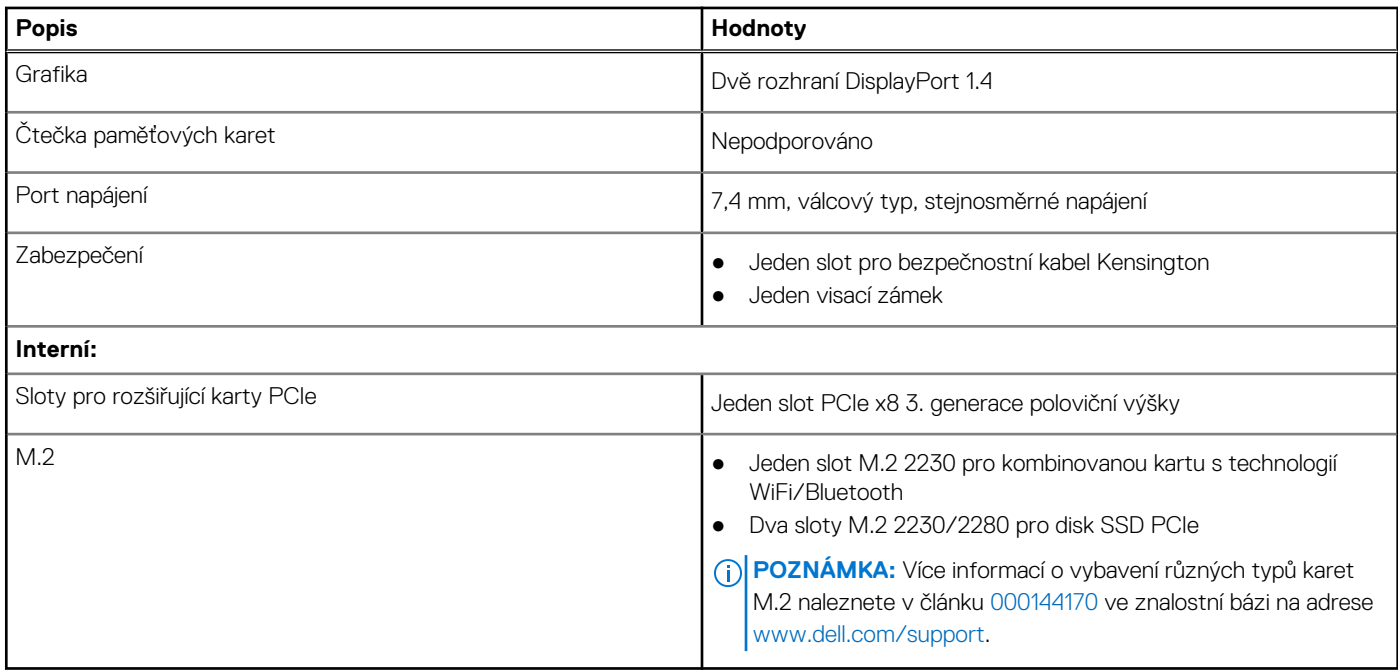

### **Ethernet**

Následující tabulka obsahuje parametry pevného ethernetového připojení LAN (Local Area Network) počítače Precision 3240 Compact.

### **Tabulka 7. Specifikace Ethernetu**

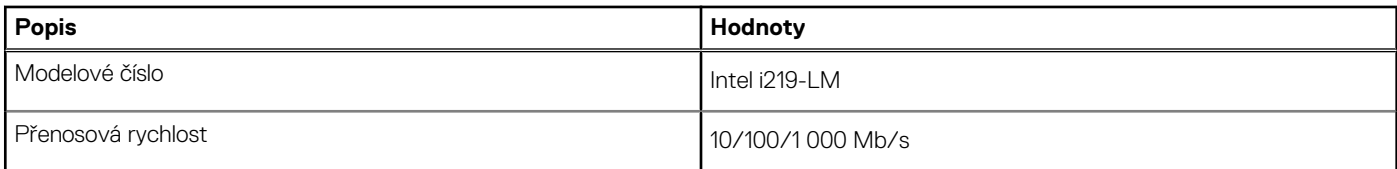

# **Bezdrátový modul**

Následující tabulka uvádí moduly WLAN (Wireless Local Area Network) podporované počítačem Precision 3240 Compact.

#### **Tabulka 8. Specifikace bezdrátového modulu**

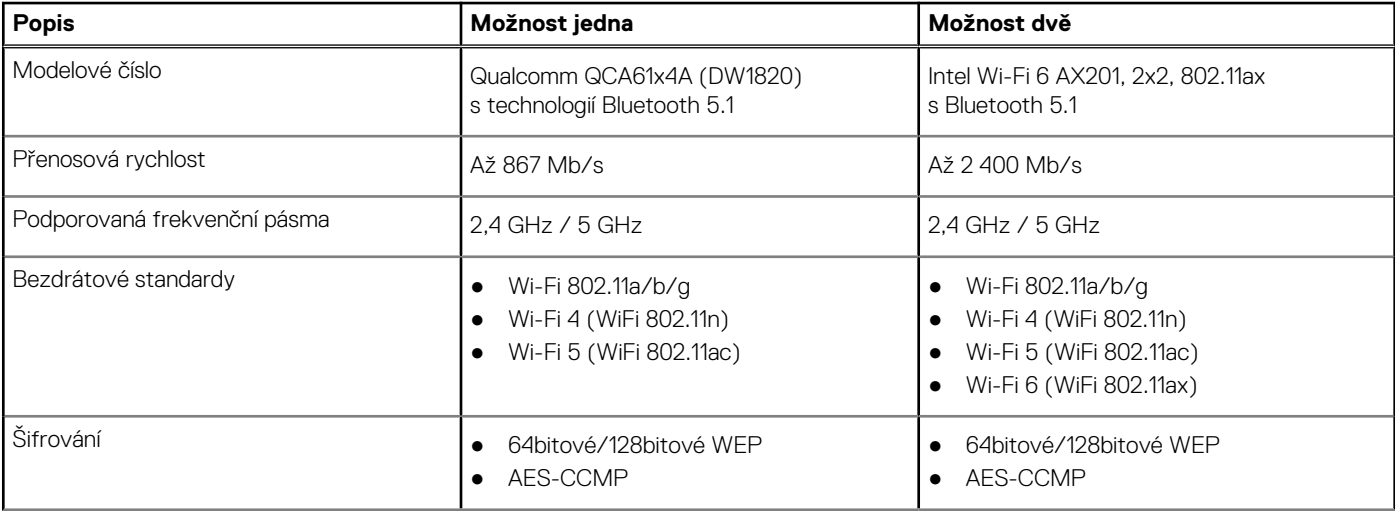

### <span id="page-13-0"></span>**Tabulka 8. Specifikace bezdrátového modulu (pokračování)**

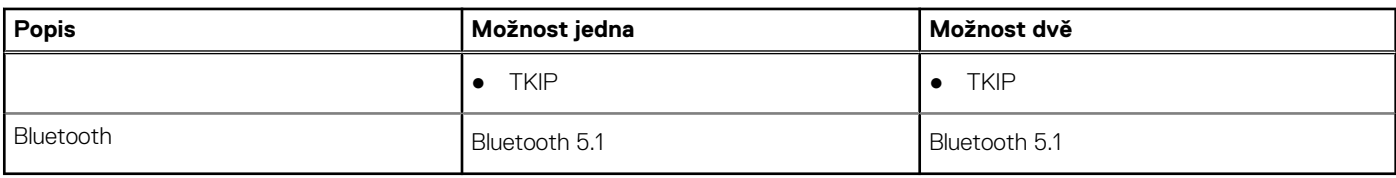

# **Zvuk**

V následující tabulce jsou uvedeny parametry zvuku v počítači Precision 3240 Compact.

### **Tabulka 9. Parametry zvuku**

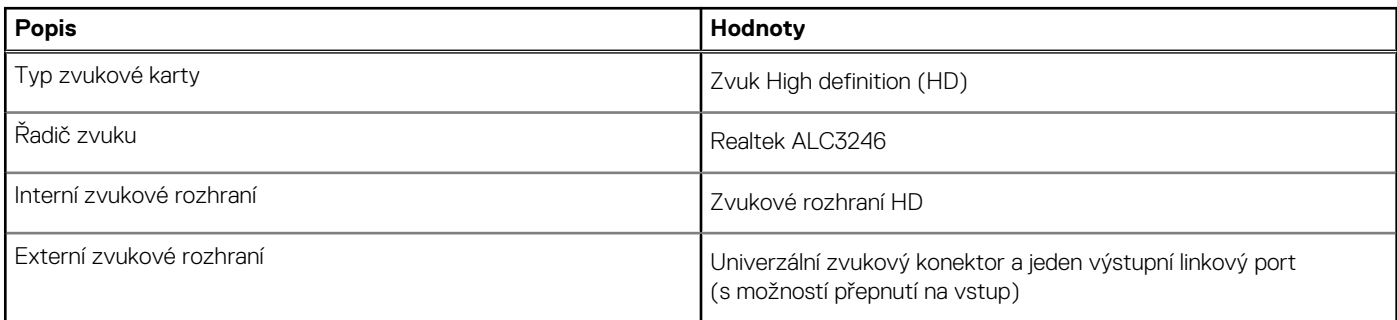

# **Skladovací**

Tato část obsahuje možnosti úložiště v počítači Precision 3240 Compact.

Váš počítač podporuje jednu z následujících konfigurací:

- Jeden 2,5palcový pevný disk (HDD)
- Dva disky SSD M.2 2230/2280

Primární disk počítače se liší v závislosti na konfiguraci úložiště. Pro počítače:

- s diskem SSD M.2 je primárním disk SSD
- bez disku SSD M.2 je primárním 2,5palcový pevný disk

### **Tabulka 10. Parametry úložiště**

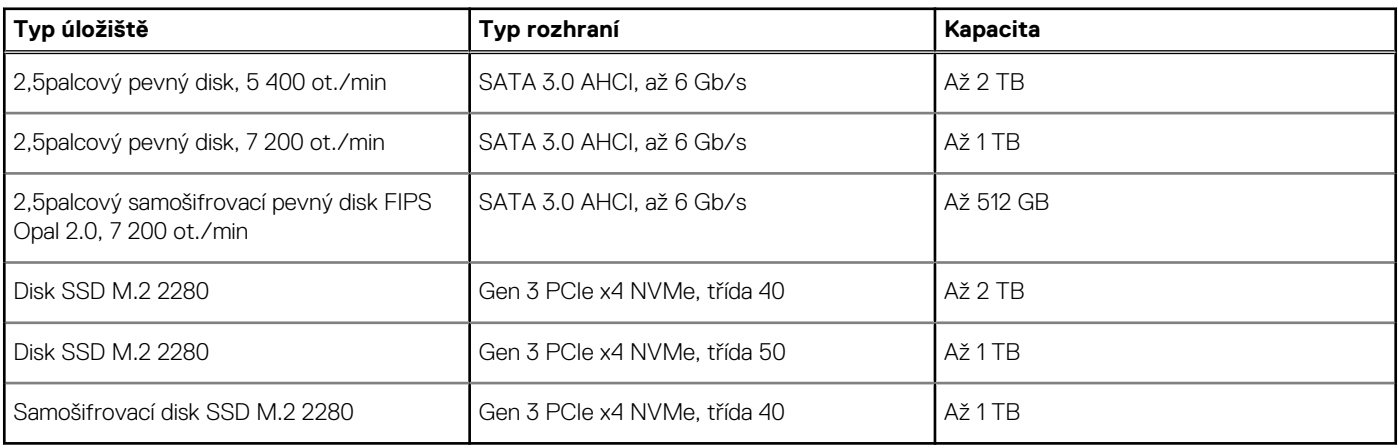

# **Napájecí adaptér**

V následující tabulce jsou uvedeny parametry napájecího adaptéru počítače Precision 3240 Compact.

### <span id="page-14-0"></span>**Tabulka 11. Specifikace napájecího adaptéru**

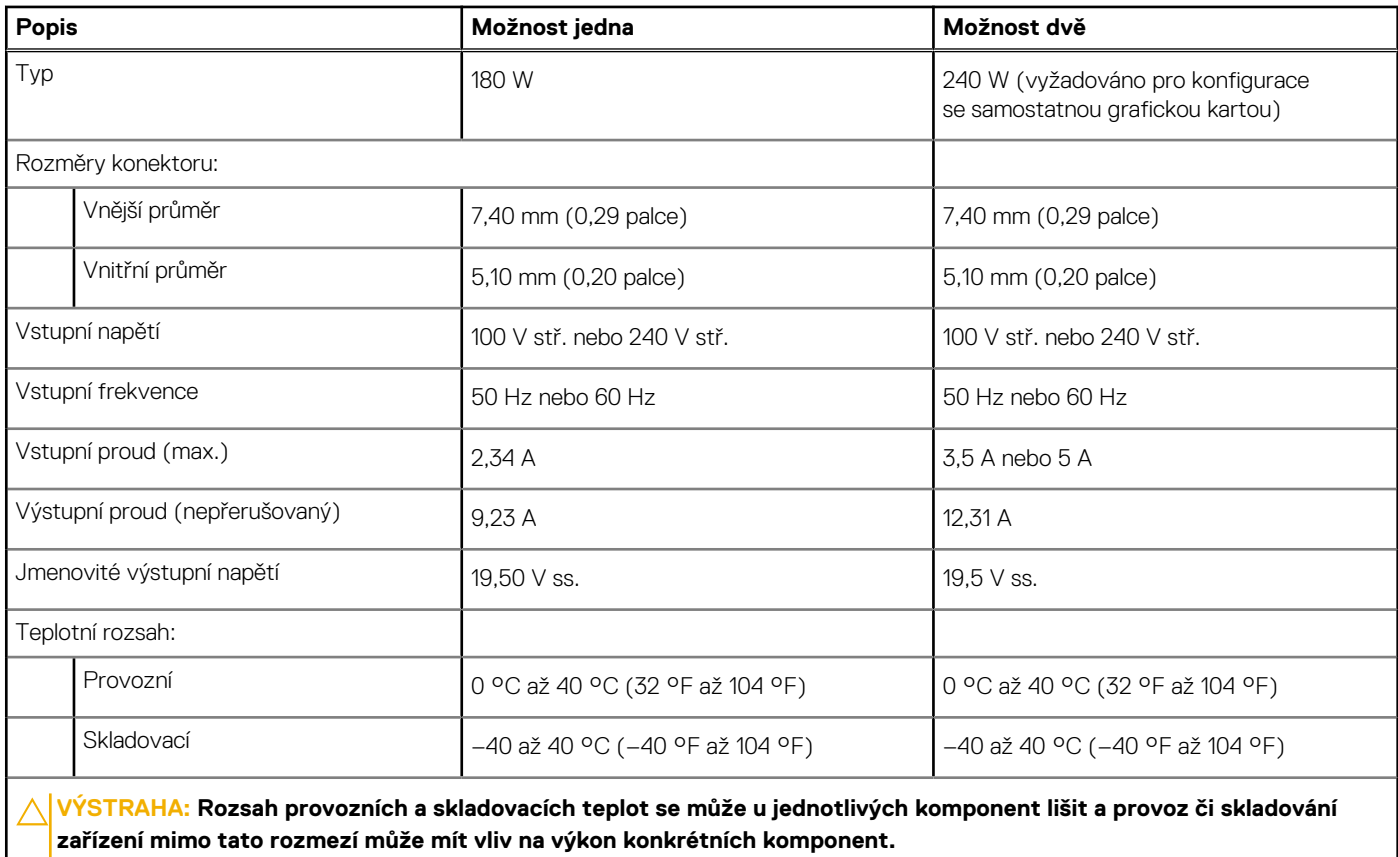

# **Grafická karta (GPU) – integrovaná**

V následující tabulce jsou uvedeny parametry integrované grafické karty (GPU) podporované počítačem Precision 3240 Compact.

### **Tabulka 12. Grafická karta (GPU) – integrovaná**

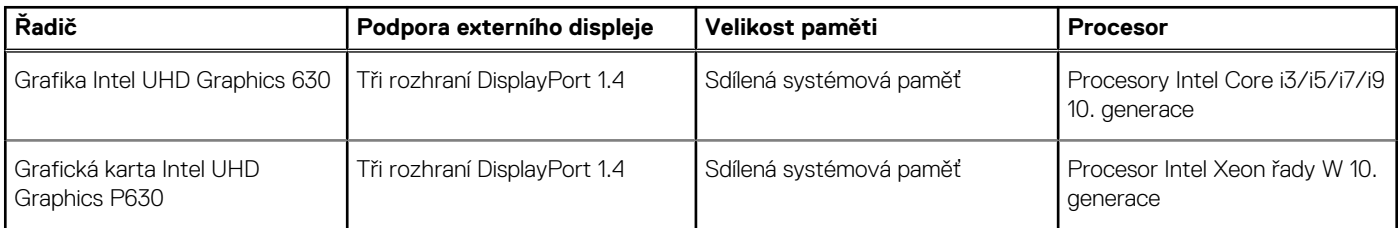

### **Grafická karta – samostatná**

V následující tabulce jsou uvedeny parametry samostatné grafické karty (GPU) podporované počítačem Precision 3240 Compact.

### **Tabulka 13. Grafická karta – samostatná**

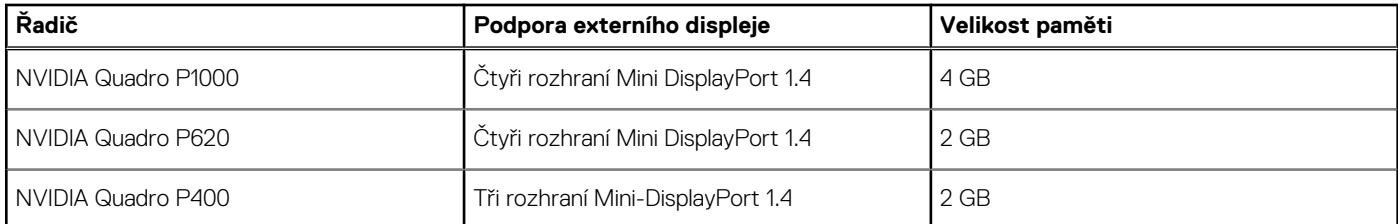

### <span id="page-15-0"></span>**Tabulka 13. Grafická karta – samostatná (pokračování)**

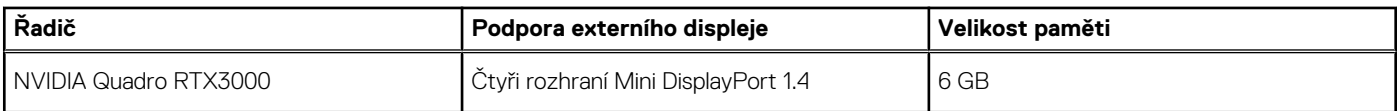

# **Přídavné karty**

### **Tabulka 14. Přídavné karty**

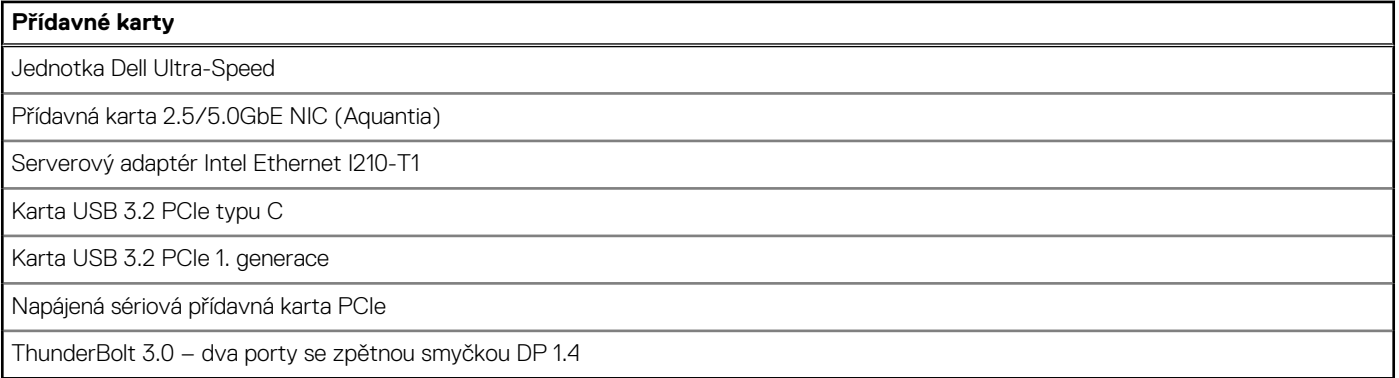

# **Regulační směrnice**

#### **Tabulka 15. Soulad s předpisy**

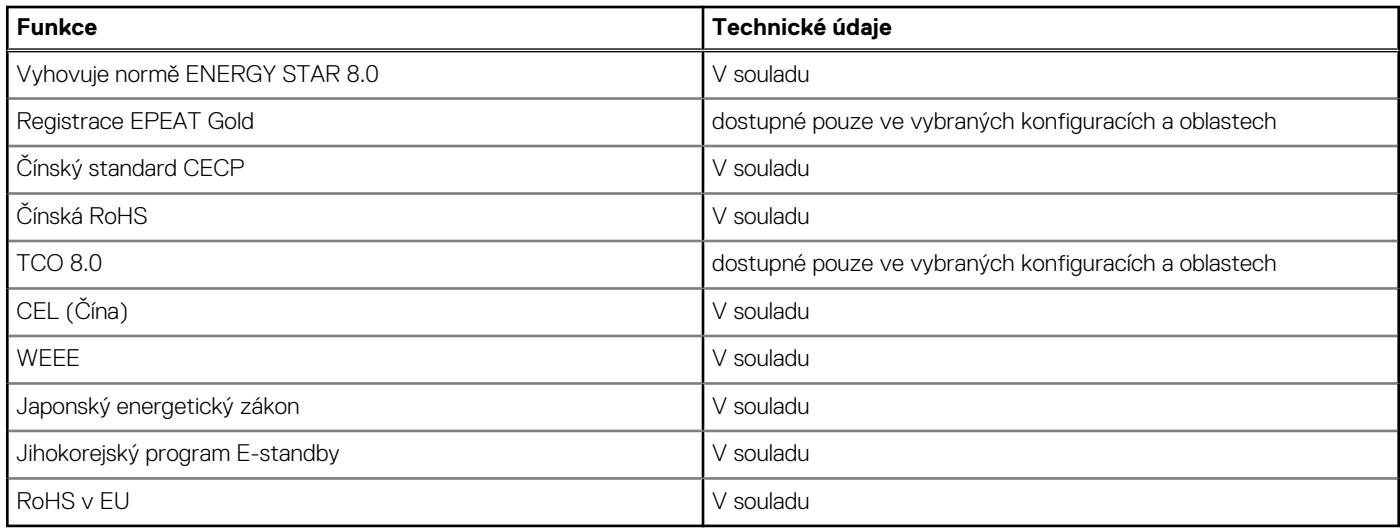

# **Zabezpečení dat**

### **Tabulka 16. Zabezpečení dat**

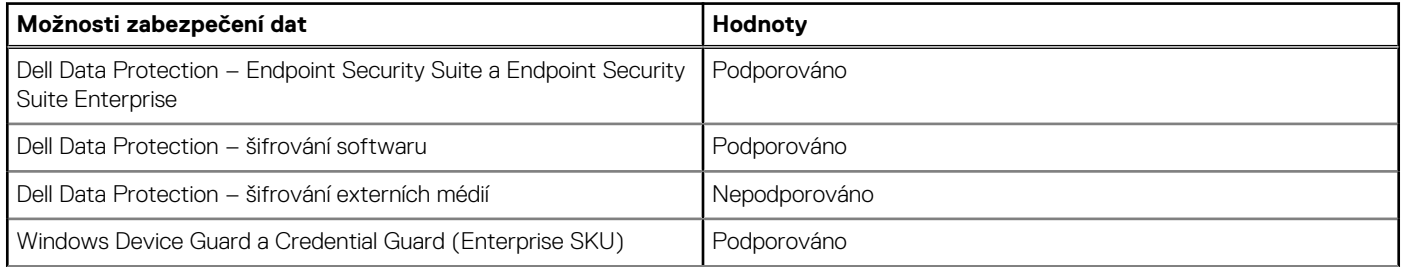

### <span id="page-16-0"></span>**Tabulka 16. Zabezpečení dat (pokračování)**

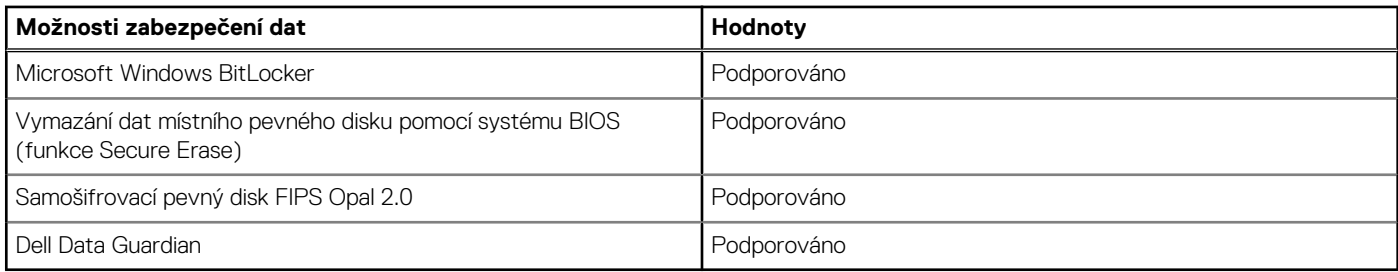

## **Provozní a skladovací podmínky**

V následující tabulce jsou uvedeny provozní a skladovací parametry počítače Precision 3240 Compact.

**Úroveň znečištění vzduchu:** G1 podle ustanovení normy ISA-S71.04-1985

### **Tabulka 17. Okolí počítače**

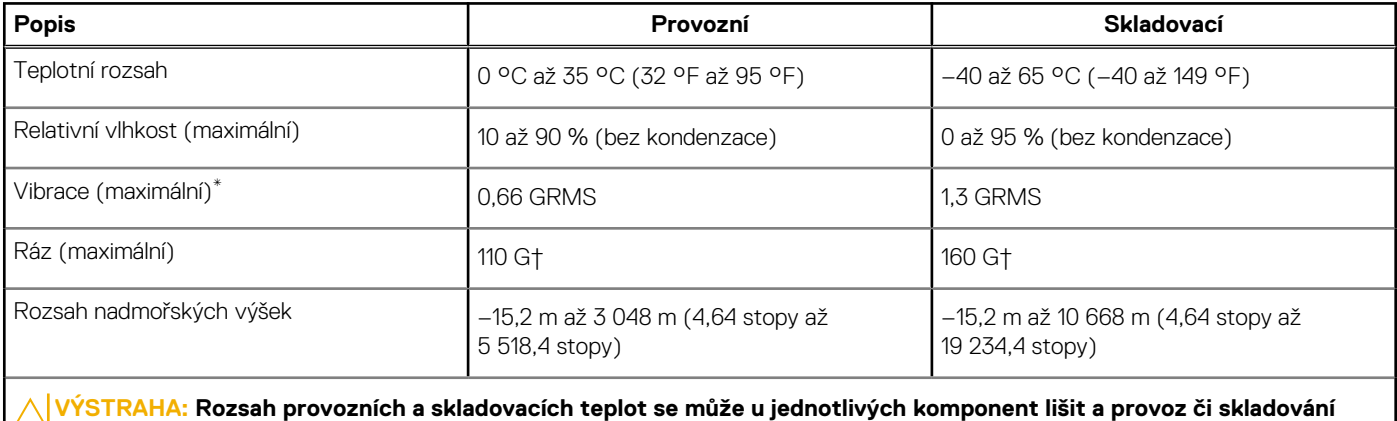

**zařízení mimo tato rozmezí může mít vliv na výkon konkrétních komponent.**

\* Měřené při použití náhodného spektra vibrací, které simuluje prostředí uživatele.

† Měřené pomocí 2ms půlsinového pulzu, když je pevný disk aktivní.

# **Konfigurace systému**

<span id="page-17-0"></span>**VÝSTRAHA: Pokud nejste odborným uživatelem počítače, nastavení konfiguračního programu BIOS neměňte. Některé změny by mohly způsobit nesprávnou funkci počítače.**

**POZNÁMKA:** Než začnete používat konfigurační program systému BIOS, doporučuje se zapsat si informace z obrazovek tohoto programu pro pozdější potřebu.

Konfigurační program BIOS použijte, když chcete:

- získat informace o hardwaru nainstalovaném v počítači, například o množství paměti RAM a velikosti pevného disku,
- změnit informace o konfiguraci systému,
- nastavit nebo změnit uživatelské možnosti, například heslo uživatele, typ nainstalovaného pevného disku a zapnutí nebo vypnutí základních zařízení.

# **Přehled systému BIOS**

Systém BIOS spravuje tok dat mezi operačním systémem počítače a připojenými zařízeními, jako je pevný disk, grafický adaptér, klávesnice, myš nebo tiskárna.

### **Spuštění programu pro nastavení systému BIOS**

#### **O této úloze**

Zapněte (nebo restartujte) počítač a ihned stiskněte klávesu F2.

### **Bootovací nabídka**

Během zobrazení loga Dell stiskněte klávesu <F12> a spusťte jednorázovou spouštěcí nabídku se seznamem spouštěcích zařízení pro tento systém. Tato nabídka obsahuje také diagnostiku a možnosti nastavení systému BIOS. Zařízení uvedená ve spouštěcí nabídce závisejí na spustitelných zařízeních v systému. Tato nabídka je užitečná pro spouštění do konkrétního zařízení nebo spuštění diagnostiky systému. Použití spouštěcí nabídky nemění pořadí spouštění uložené v systému BIOS.

Možnosti jsou následující:

- Spouštění UEFI:
	- Windows Boot Manager
- Další možnosti:
	- Nastavení systému BIOS
	- Aktualizace Flash systému BIOS
	- Diagnostika
	- Change Boot Mode Settings (Změnit nastavení režimu zavádění)

### **Navigační klávesy**

**POZNÁMKA:** V případě většiny možností nastavení systému se provedené změny zaznamenají, ale použijí se až po restartu počítače.

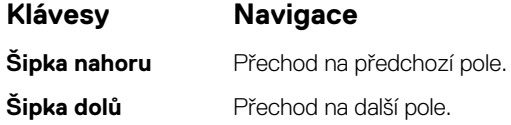

<span id="page-18-0"></span>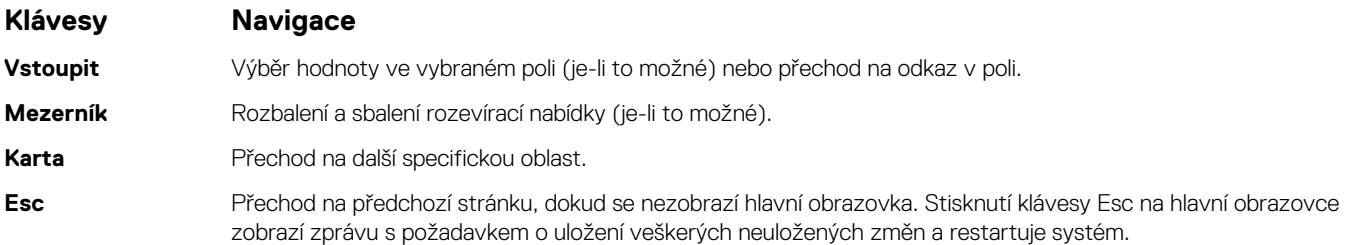

# **Sekvence spuštění**

Funkce Boot Sequence nabízí rychlý a pohodlný způsob, jak obejít pořadí spouštění definované v konfiguraci systému a spustit systém přímo z určitého zařízení (např. optická jednotka nebo pevný disk). Během testu POST (Power-on Self Test), jakmile se zobrazí logo Dell, můžete:

- Otevřít nabídku System Setup stisknutím klávesy F2.
- Otevřete jednorázovou nabídku zavádění systému stisknutím klávesy F12.

Jednorázová nabídka zavádění systému obsahuje zařízení, ze kterých můžete spustit počítač, a možnost diagnostiky. Možnosti nabídky zavádění jsou následující:

- Removable Drive (Vyjímatelný disk) (je-li k dispozici)
- Pevný disk STXXXX (je-li k dispozici)

**POZNÁMKA:** XXX představuje číslo jednotky SATA.

- Optical Drive (Optická jednotka) (je-li k dispozici)
- Pevný disk SATA (je-li k dispozici)
- Diagnostika

**POZNÁMKA:** Po výběru možnosti **Diagnostika** se zobrazí obrazovka **Diagnostika**.

Na obrazovce se sekvencí spuštění jsou k dispozici také možnosti přístupu na obrazovku nástroje Nastavení systému.

# **Možnosti nástroje System setup (Nastavení systému)**

**POZNÁMKA:** V závislosti na a nainstalovaných zařízeních nemusí být některé z uvedených položek k dispozici.

### **Obecné možnosti**

#### **Tabulka 18. Obecné**

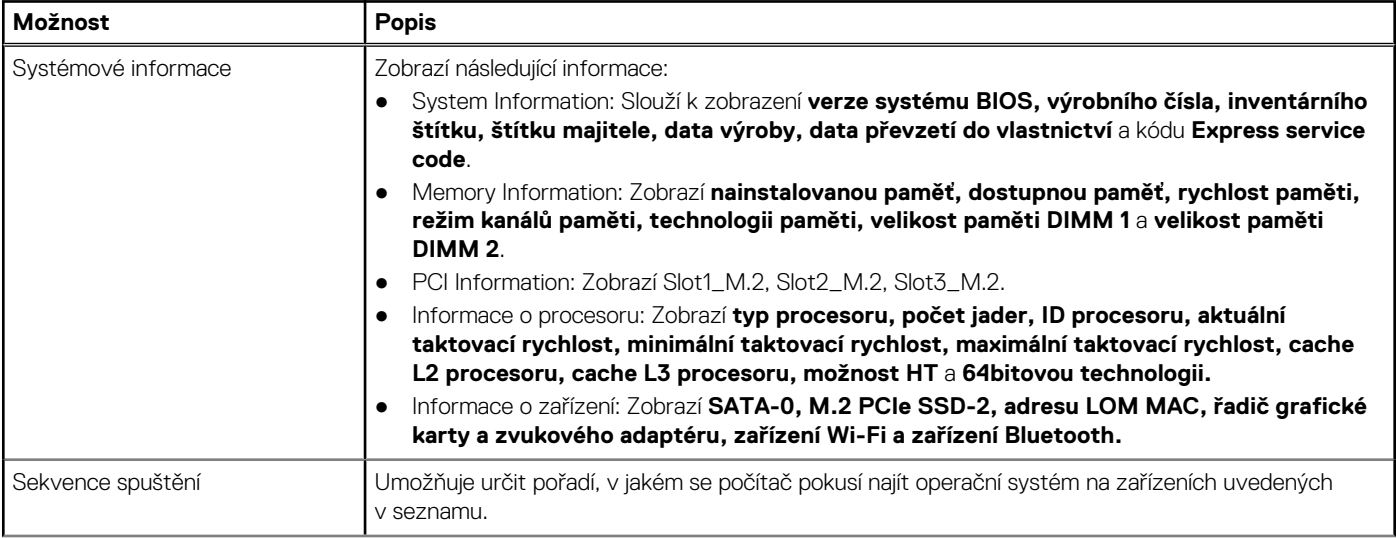

### <span id="page-19-0"></span>**Tabulka 18. Obecné (pokračování)**

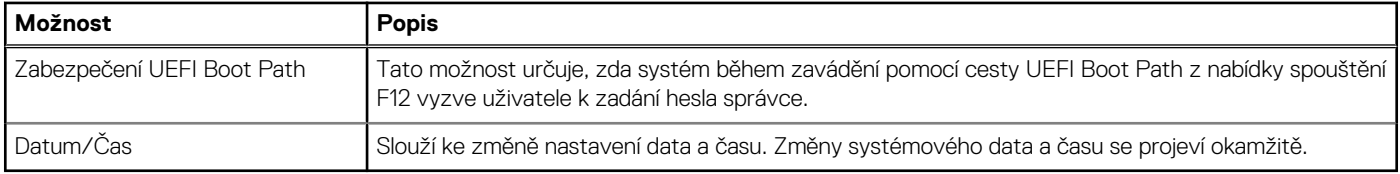

### **Systémové informace**

.

### **Tabulka 19. Konfigurace systému**

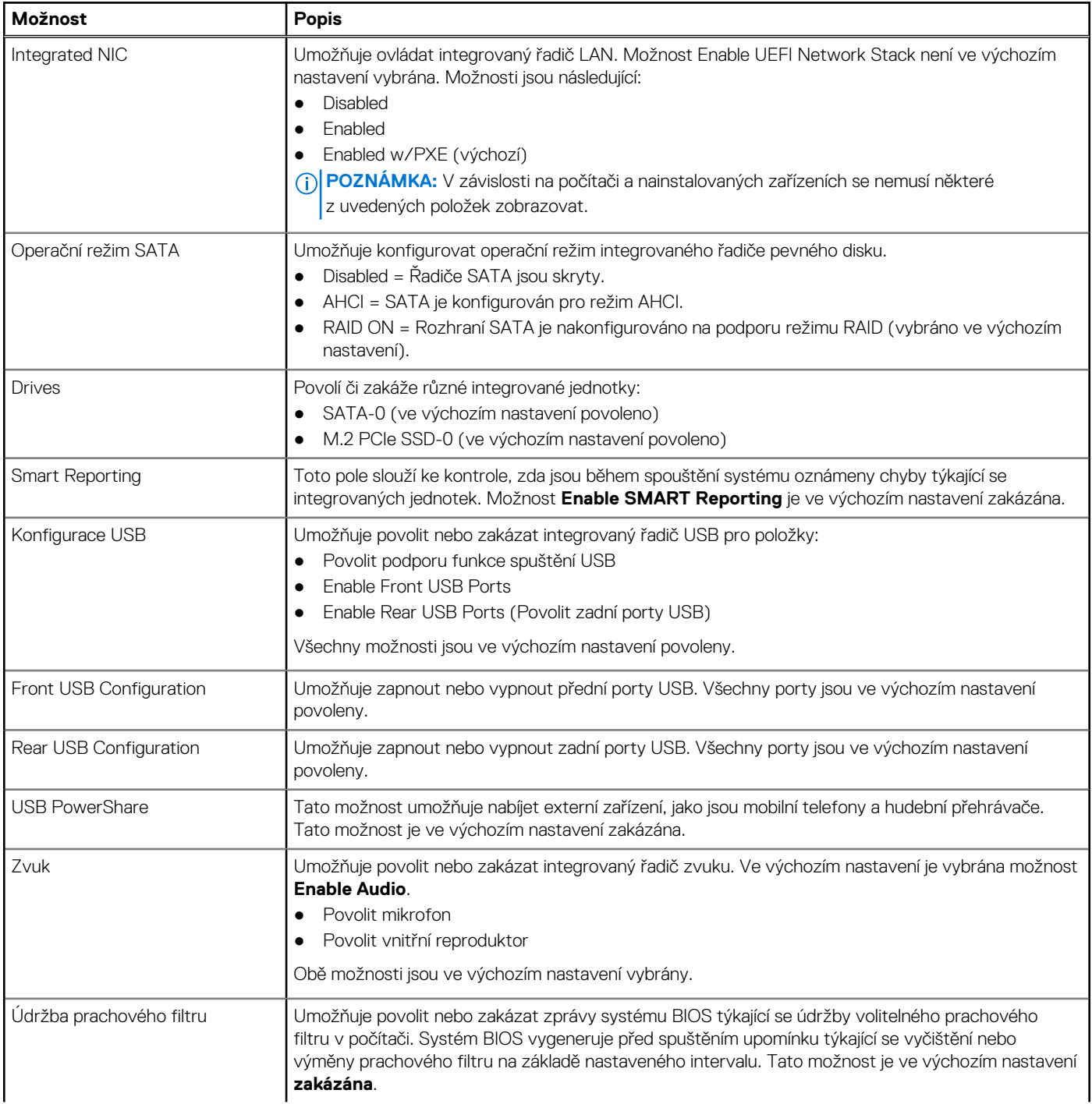

### <span id="page-20-0"></span>**Tabulka 19. Konfigurace systému (pokračování)**

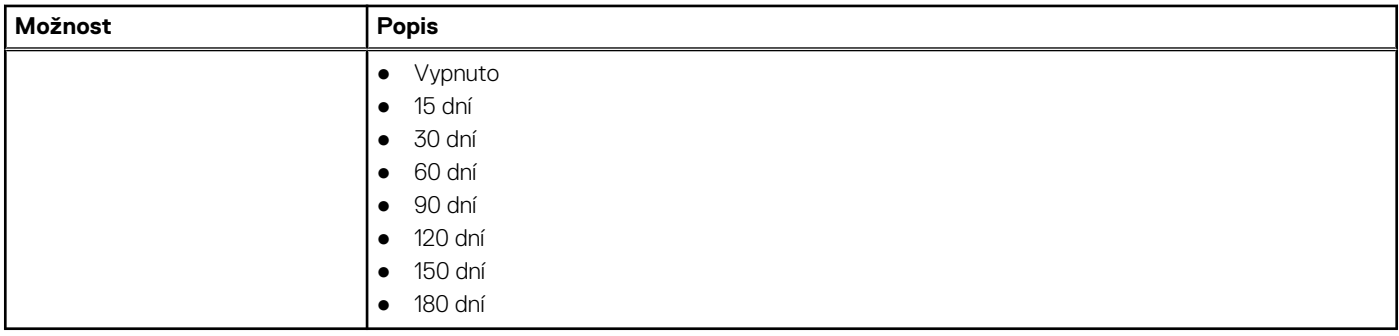

### **Možnosti obrazovky Video**

### **Tabulka 20. Grafika**

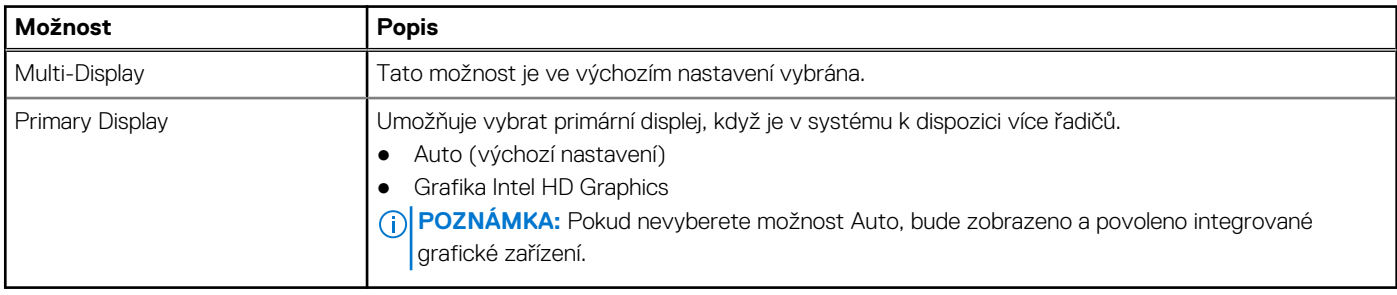

### **Zabezpečení**

### **Tabulka 21. Zabezpečení**

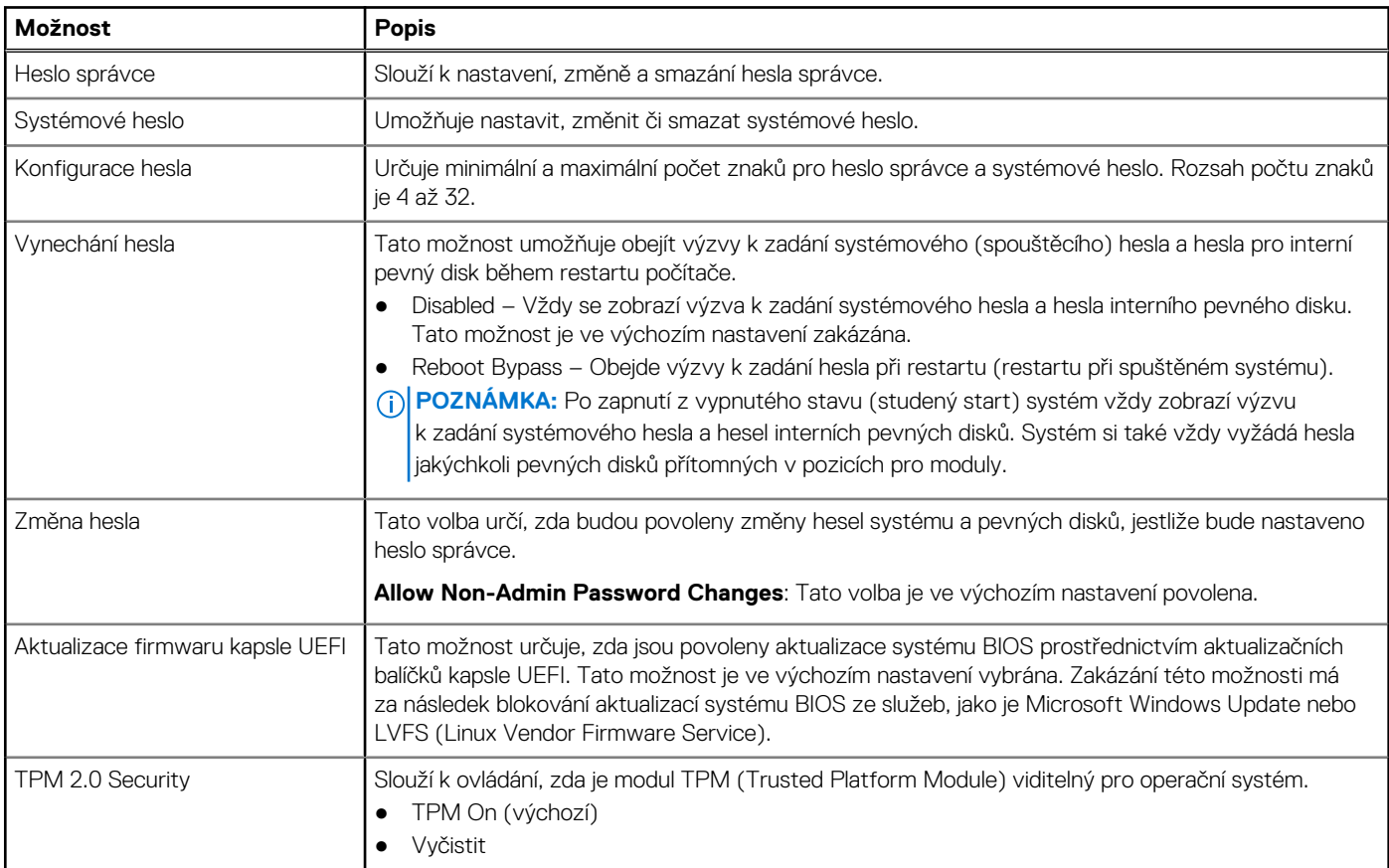

### <span id="page-21-0"></span>**Tabulka 21. Zabezpečení (pokračování)**

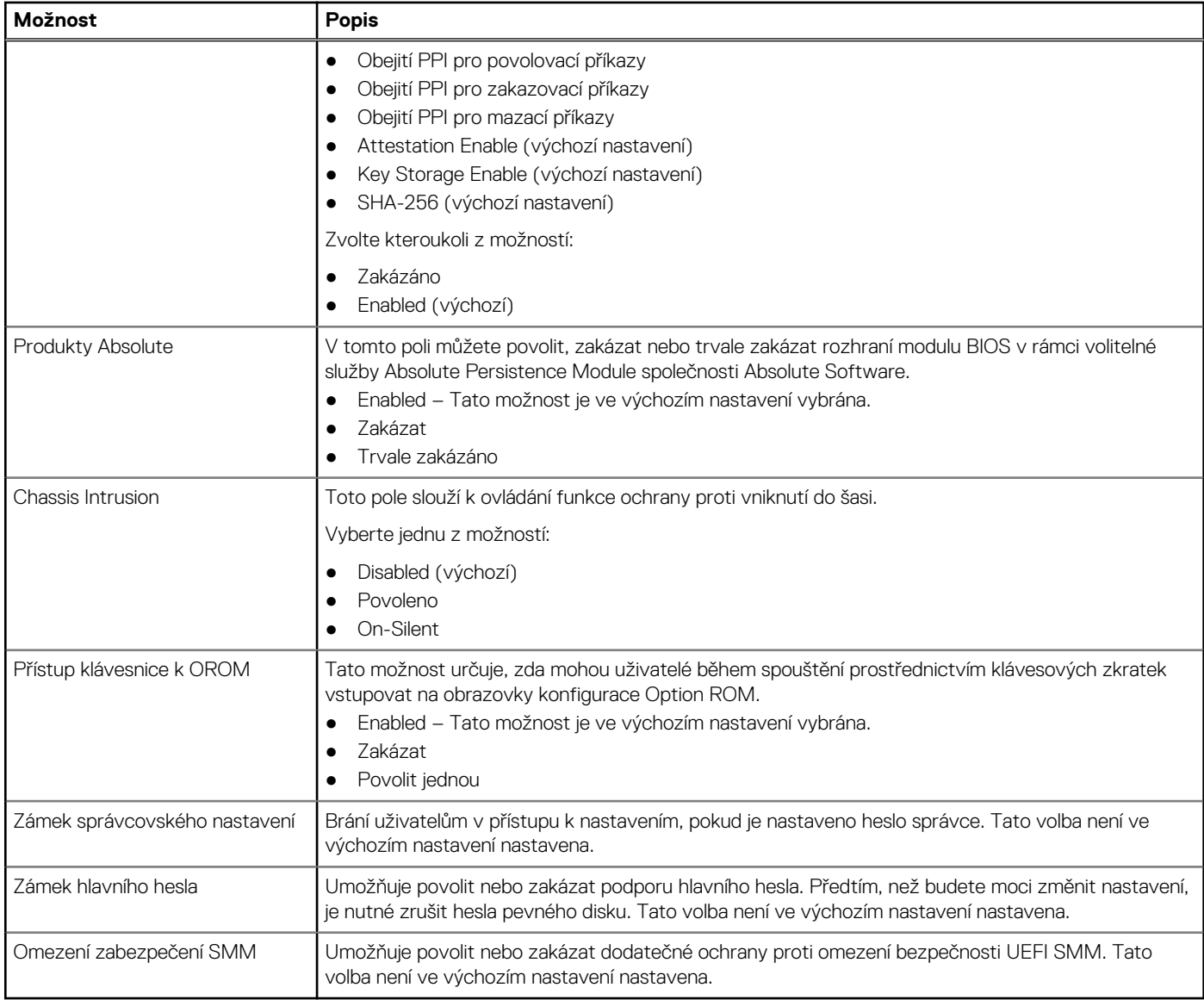

### **Možnosti funkce Secure Boot**

### **Tabulka 22. Bezpečné spuštění**

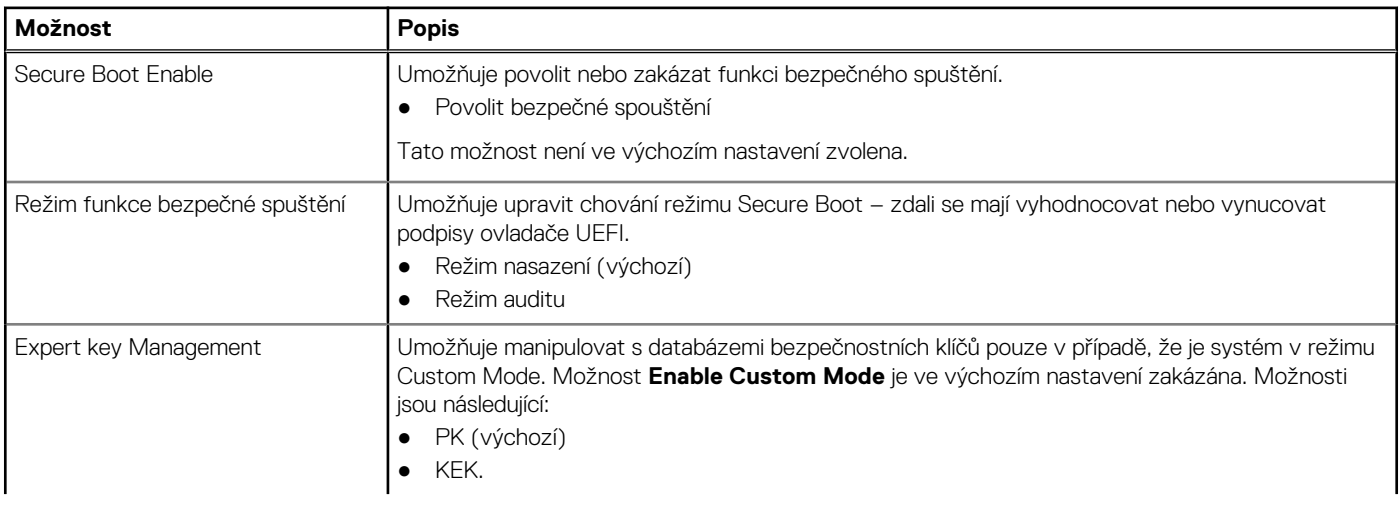

### <span id="page-22-0"></span>**Tabulka 22. Bezpečné spuštění (pokračování)**

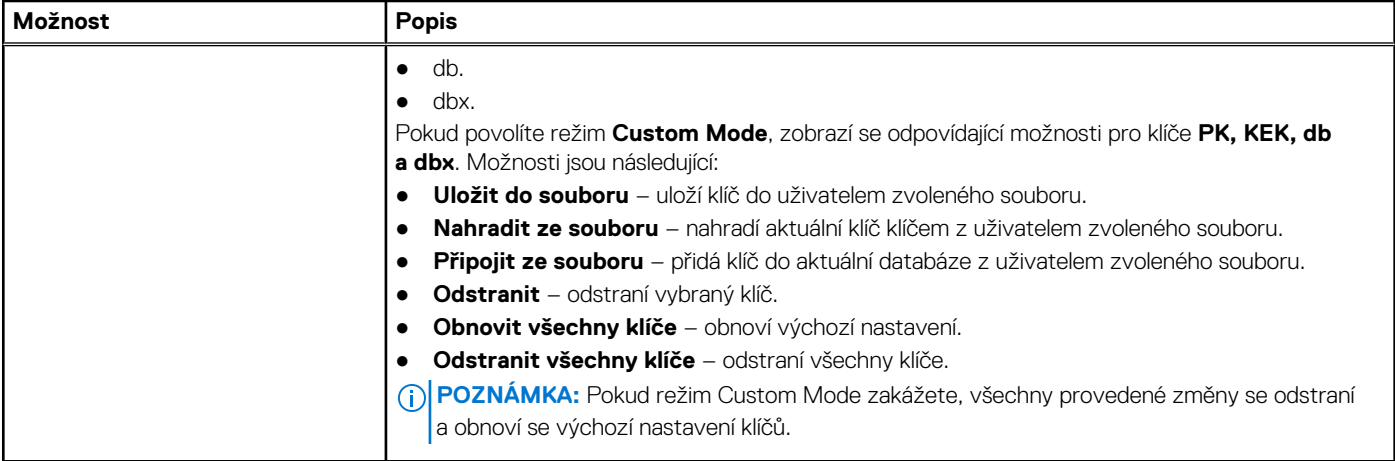

### **Možnosti funkce Intel Software Guard Extension**

### **Tabulka 23. Intel Software Guard Extensions**

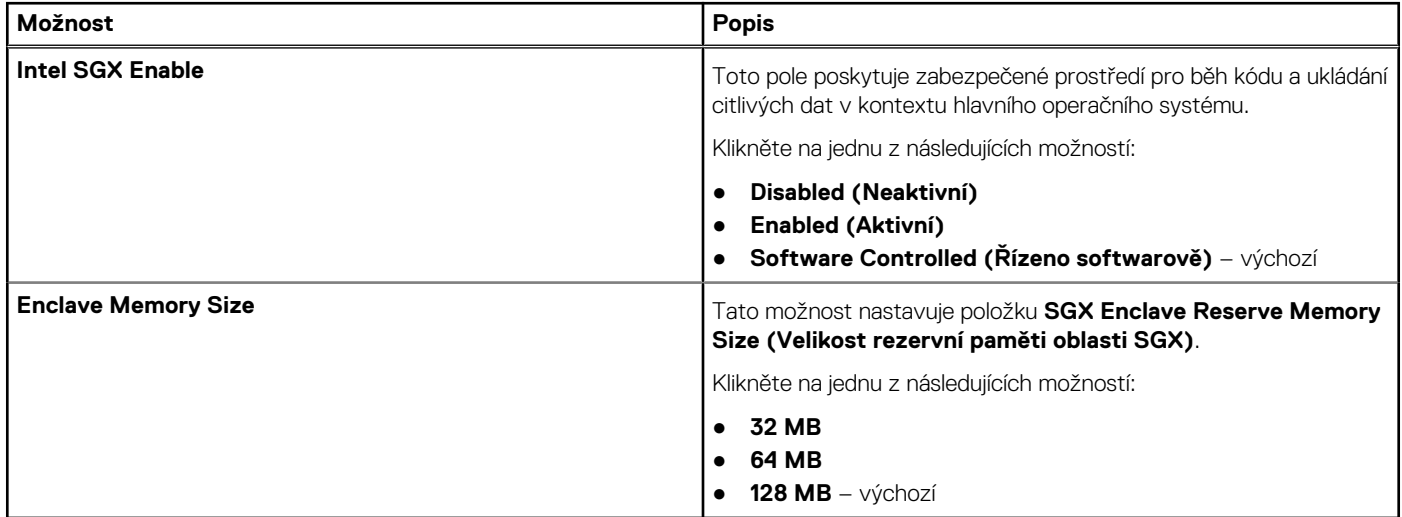

# **Výkon**

### **Tabulka 24. Výkon**

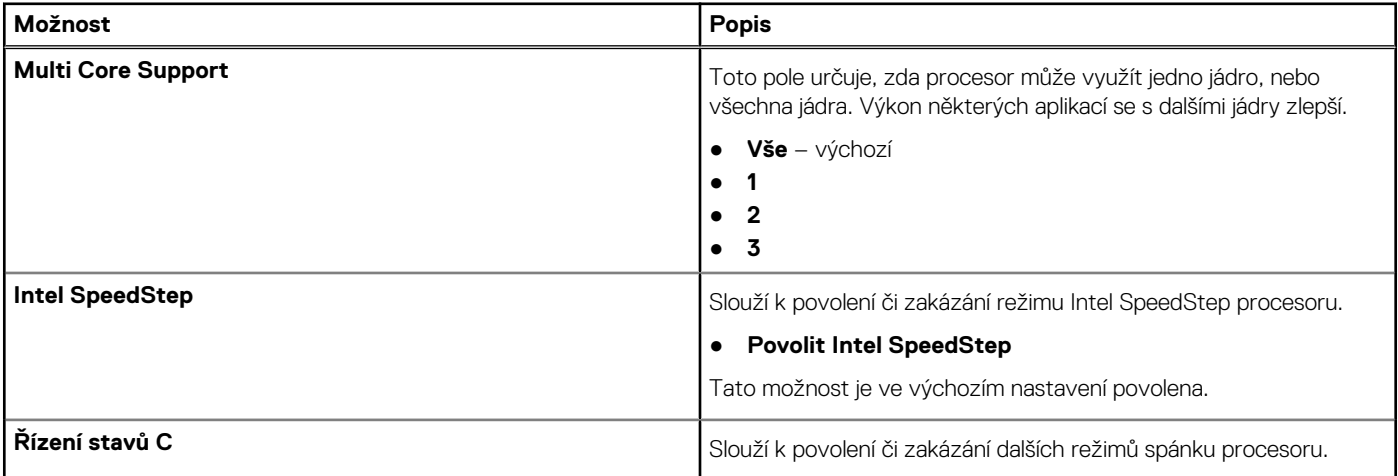

### <span id="page-23-0"></span>**Tabulka 24. Výkon (pokračování)**

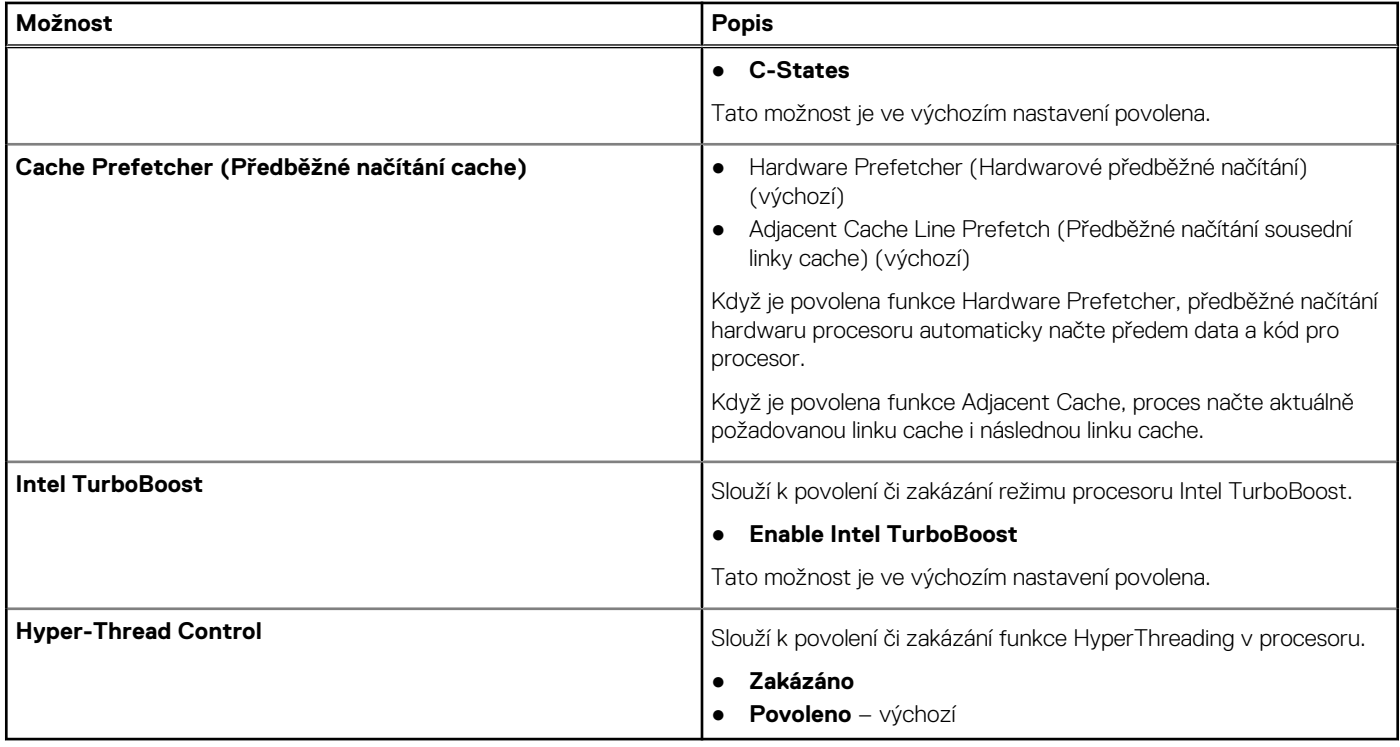

# **Řízení spotřeby**

### **Tabulka 25. Řízení spotřeby**

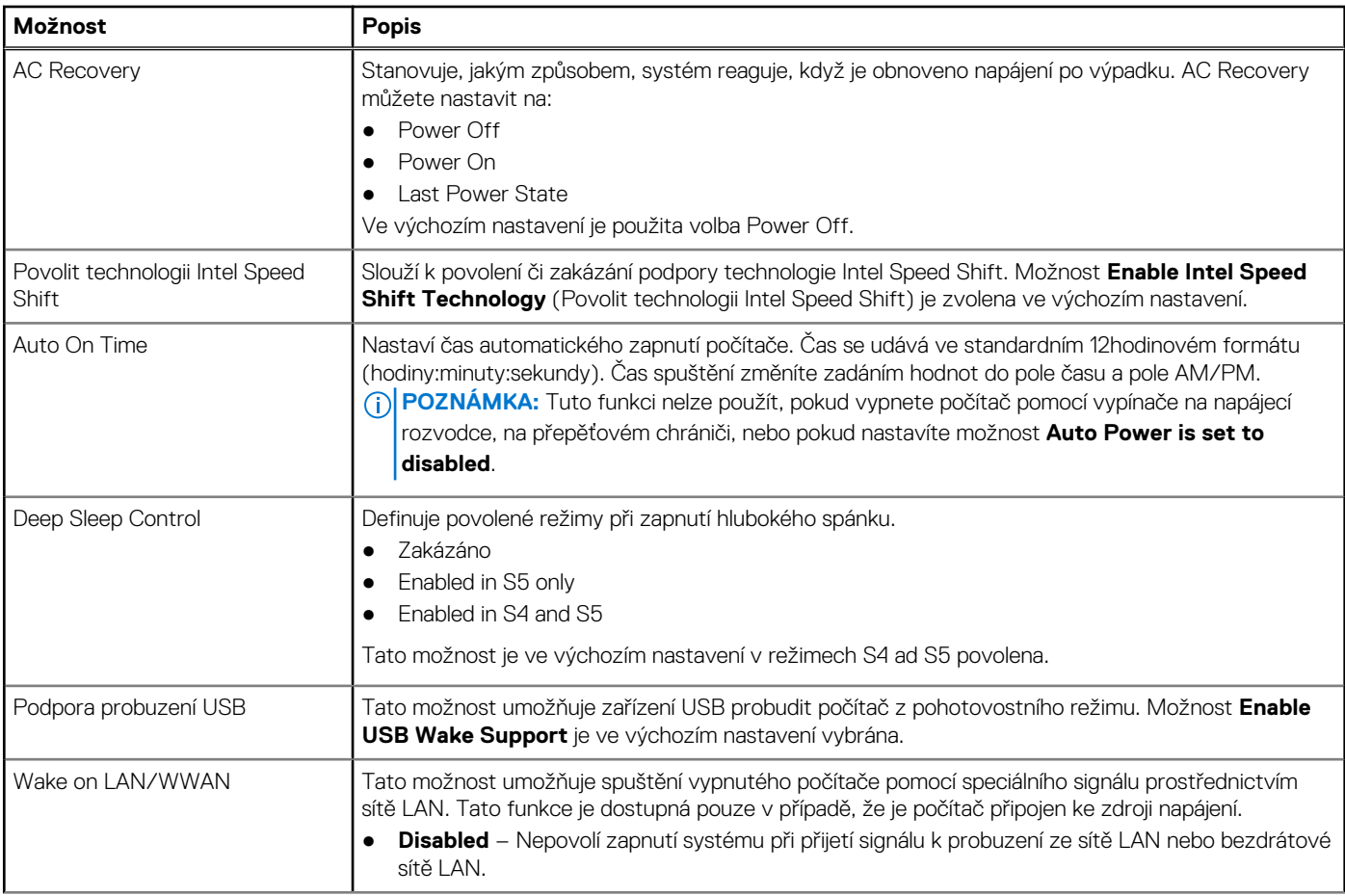

### <span id="page-24-0"></span>**Tabulka 25. Řízení spotřeby (pokračování)**

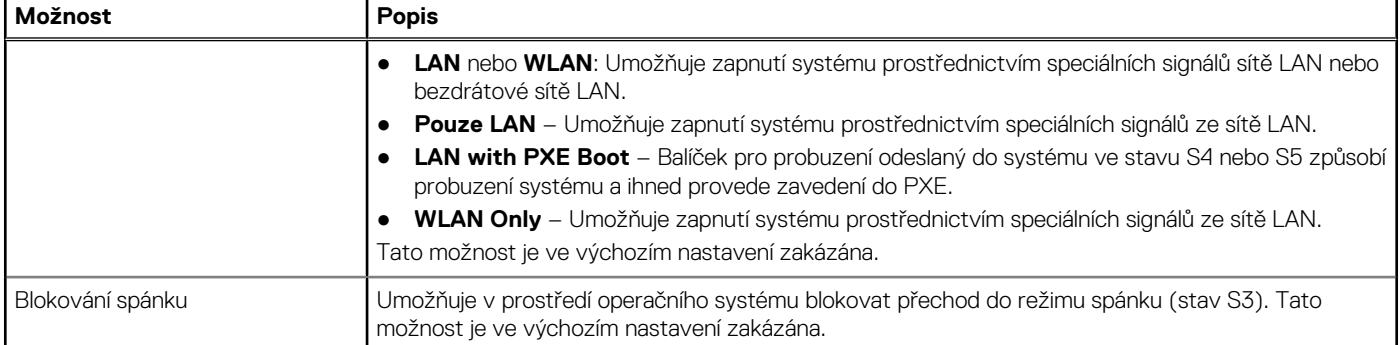

### **Chování POST**

### **Tabulka 26. POST Behavior**

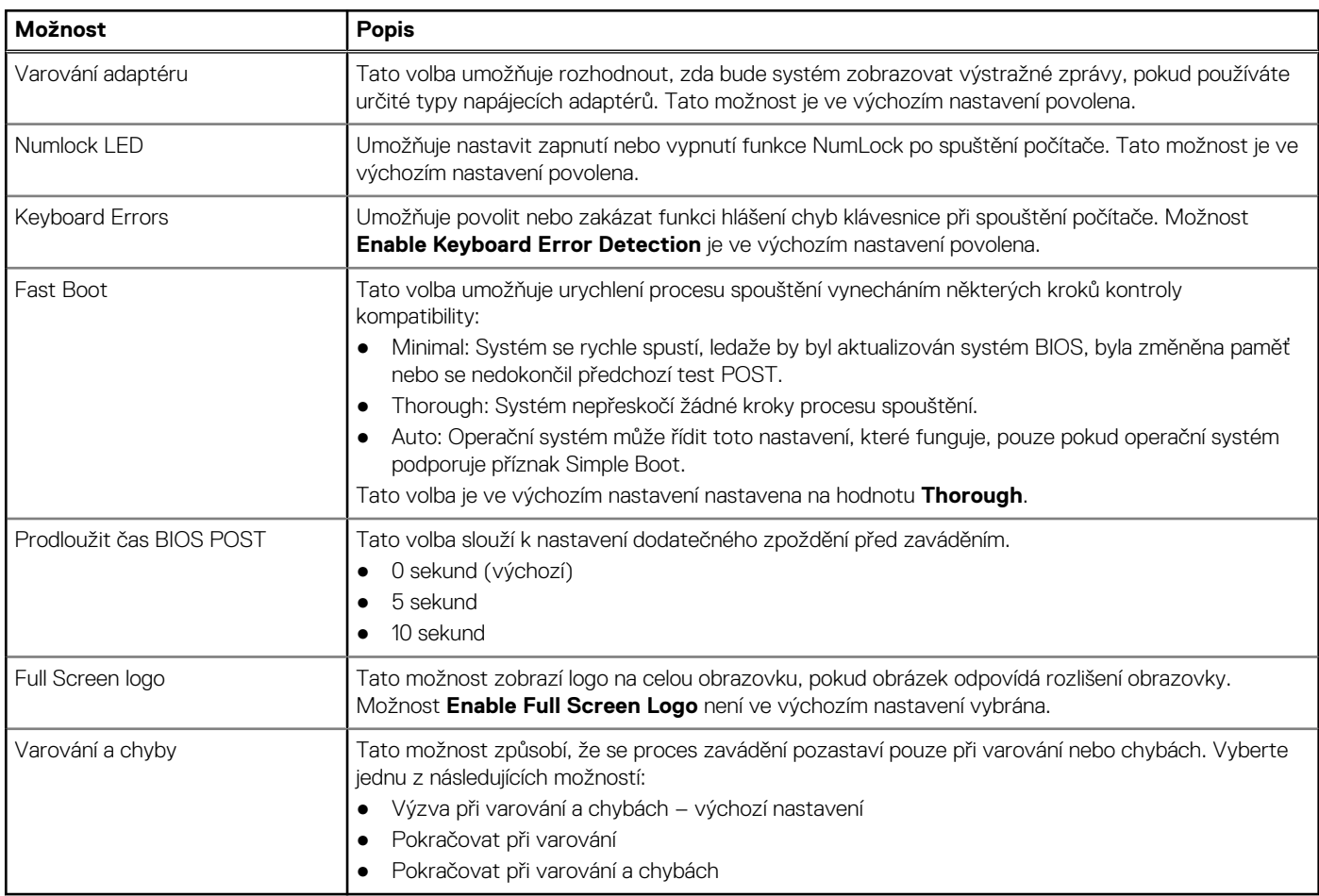

### **Možnosti správy**

### **Tabulka 27. Možnosti správy**

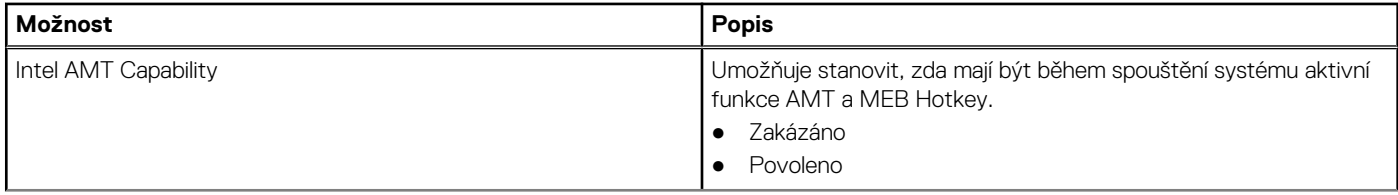

### <span id="page-25-0"></span>**Tabulka 27. Možnosti správy (pokračování)**

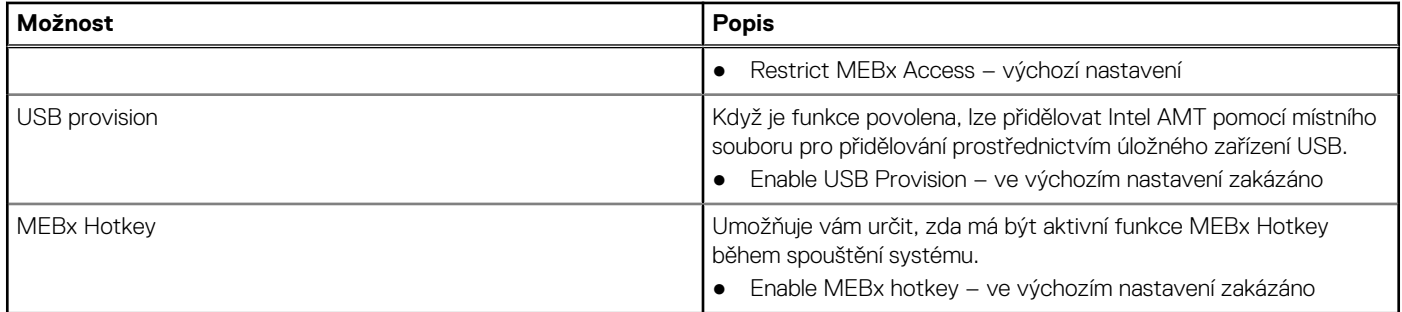

### **Podpora virtualizace**

### **Tabulka 28. Virtualization Support**

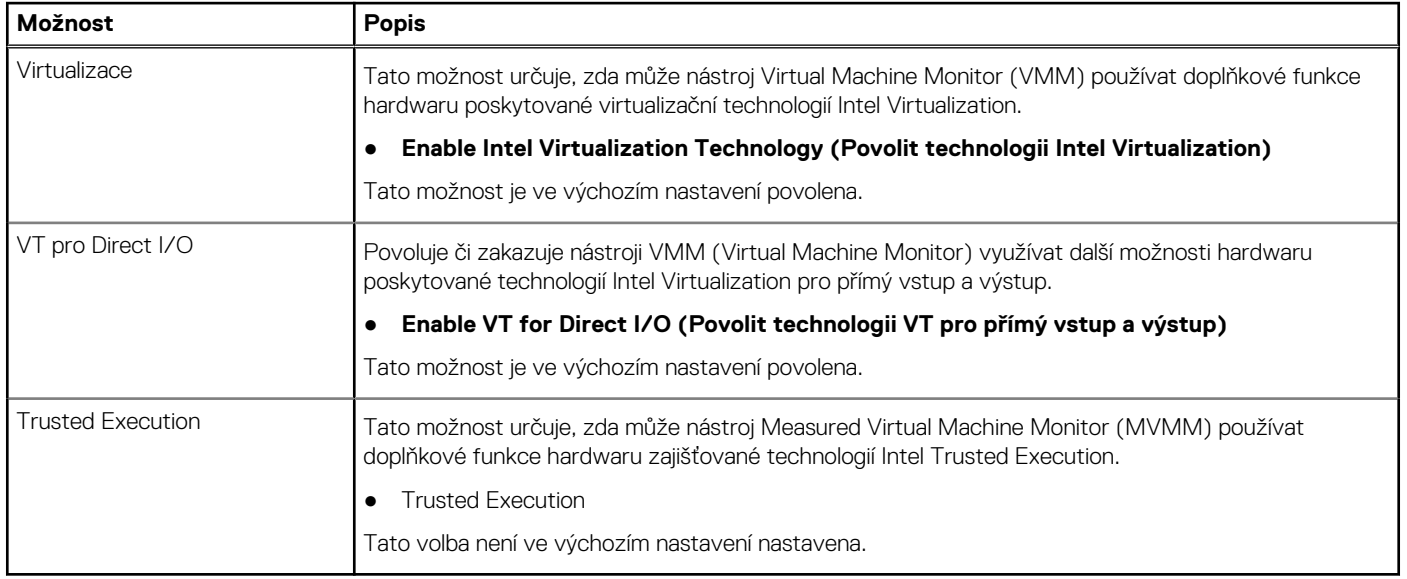

### **Možnosti bezdrátového připojení**

### **Tabulka 29. Bezdrátové připojení**

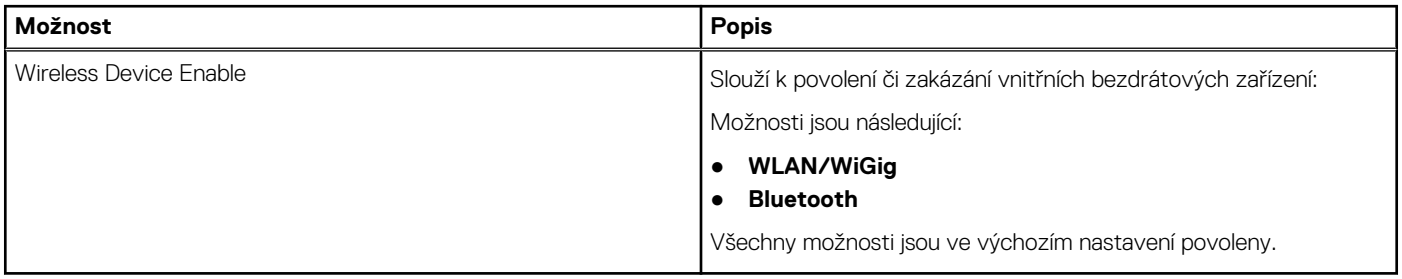

## **Údržba**

### **Tabulka 30. Údržba**

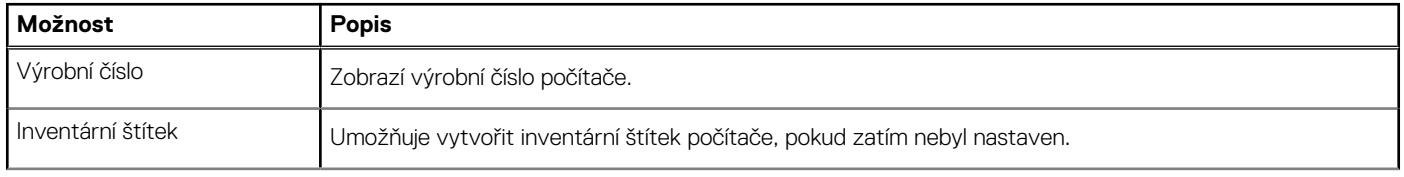

### <span id="page-26-0"></span>**Tabulka 30. Údržba (pokračování)**

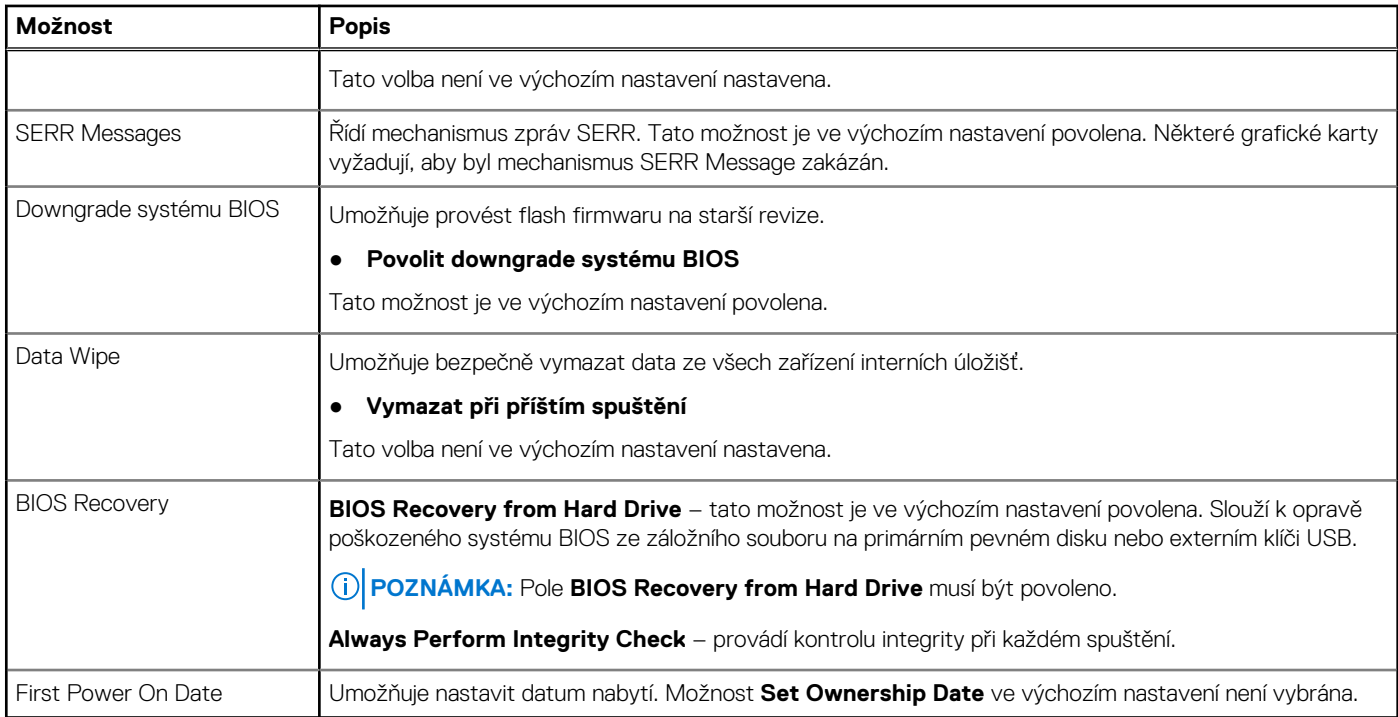

### **System Logs (Systémové protokoly)**

### **Tabulka 31. System Logs (Systémové protokoly)**

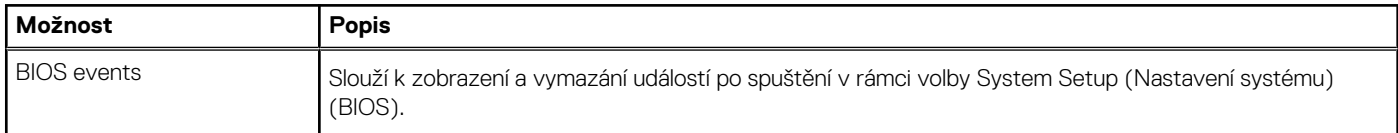

### **Pokročilé konfigurace**

### **Tabulka 32. Pokročilé konfigurace**

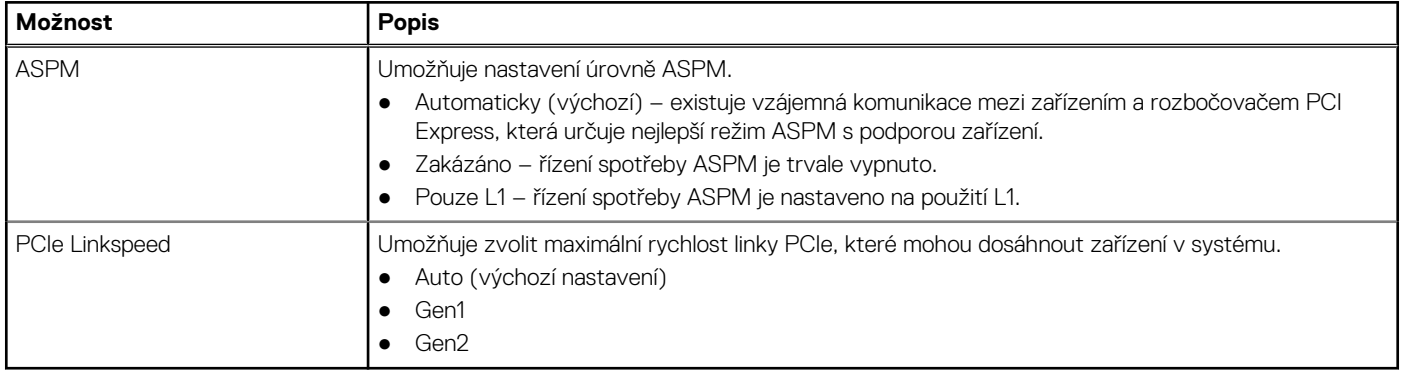

### <span id="page-27-0"></span>**Systém řešení SupportAssist**

### **Tabulka 33. Systém řešení SupportAssist**

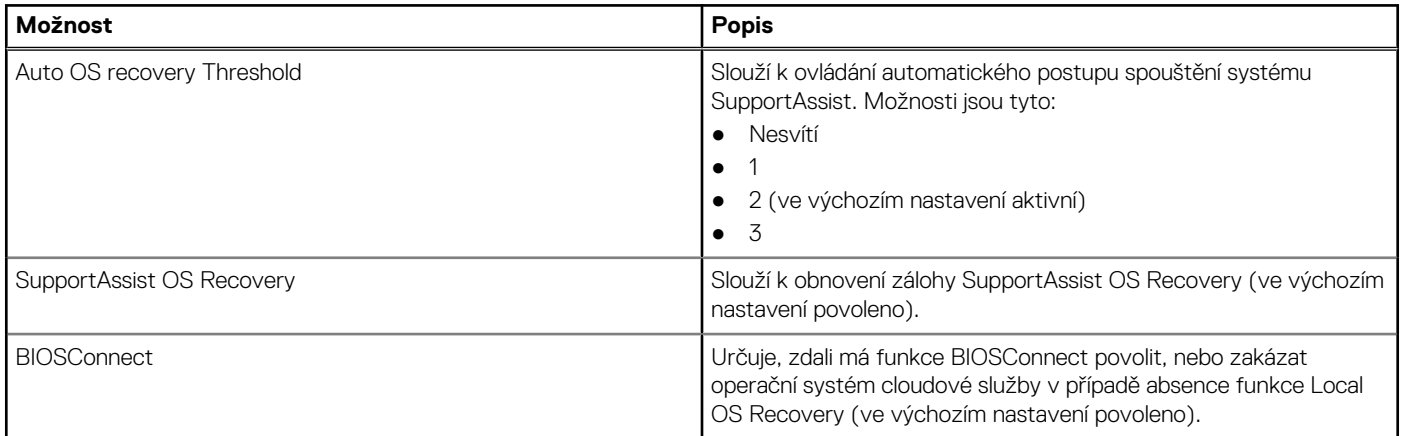

# **Systémové heslo a heslo konfigurace**

### **Tabulka 34. Systémové heslo a heslo konfigurace**

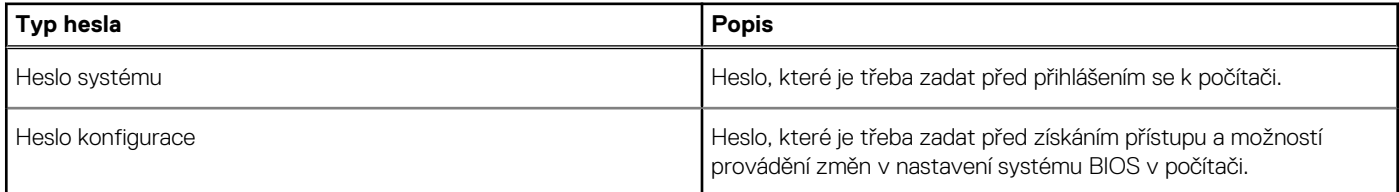

Můžete vytvořit systémové heslo a zabezpečit počítač heslem.

**VÝSTRAHA: Heslo nabízí základní úroveň zabezpečení dat v počítači.**

STRAHA: Pokud počítač nebude uzamčen nebo zůstane bez dozoru, k uloženým datům může získat přístup kdokoli.

 $\circ$ **POZNÁMKA:** Systémové heslo a heslo konfigurace je zakázáno.

### **Přiřazení hesla konfigurace systému**

#### **Požadavky**

Nové **systémové heslo nebo heslo správce** lze nastavit pouze v případě, že je stav **Nenastaveno**.

### **O této úloze**

Nástroj Konfigurace systému otevřete stisknutím tlačítka F2 ihned po spuštění či restartu počítače.

### **Kroky**

- 1. Na obrazovce **Systém BIOS** nebo **Konfigurace systému** vyberte možnost **Zabezpečení** a stiskněte klávesu **Enter**. Otevře se obrazovka **Zabezpečení**.
- 2. Zvolte možnost **Systémové heslo / heslo správce** a v poli **Zadejte nové heslo** vytvořte heslo. Nové heslo systému přiřaďte podle následujících pokynů:
	- Heslo smí obsahovat nejvýše 32 znaků.
	- Heslo smí obsahovat čísla od 0 do 9.
	- Povolena jsou pouze malá písmena (velká písmena jsou zakázána).
	- Povoleny jsou pouze následující zvláštní znaky: mezera, ("), (+), (,), (-), (.), (/), ((), (\), (]), (`).
- <span id="page-28-0"></span>3. Vypište systémové heslo, které jste zadali dříve do pole **Potvrdit nové heslo** a klikněte na možnost **OK**.
- 4. Po stisknutí klávesy **Esc** se zobrazí zpráva s požadavkem na uložení změn.
- 5. Stisknutím klávesy **Y** změny uložíte. Počítač se restartuje.

### **Odstranění nebo změna stávajícího hesla konfigurace systému**

#### **Požadavky**

Před pokusem o odstranění nebo změnu stávajícího hesla k systému a/nebo konfiguraci ověřte, zda je možnost **Stav hesla** v programu Konfigurace systému nastavena na hodnotu Odemčeno. Pokud je možnost **Stav hesla** nastavena na hodnotu Zamčeno, stávající heslo k systému a/nebo konfiguraci nelze odstranit ani změnit.

#### **O této úloze**

Nástroj Konfigurace systému otevřete stisknutím tlačítka **F2** ihned po spuštění či restartu počítače.

#### **Kroky**

- 1. Na obrazovce **Systém BIOS** nebo **Konfigurace systému** vyberte možnost **Zabezpečení systému** a stiskněte klávesu **Enter**. Otevře se obrazovka **Zabezpečení systému**.
- 2. Na obrazovce **Zabezpečení systému** ověřte, zda je v nastavení **Stav hesla** vybrána možnost **Odemčeno**.
- 3. Po změně nebo odstranění stávajícího hesla systému vyberte možnost **Heslo systému** a stiskněte klávesu **Enter** nebo **Tab**.
- 4. Po změně nebo odstranění stávajícího hesla konfigurace vyberte možnost **Heslo konfigurace** a stiskněte klávesu **Enter** nebo **Tab**.
	- **POZNÁMKA:** Jestliže heslo k systému či konfiguraci měníte, vložte na vyžádání nové heslo. Pokud heslo k systému či konfiguraci mažete, potvrďte na vyžádání smazání hesla.
- 5. Po stisknutí klávesy **Esc** se zobrazí zpráva s požadavkem na uložení změn.
- 6. Stisknutím klávesy **Y** uložíte změny a nástroj Konfigurace systému ukončíte. Počítač se restartuje.

# **Vymazání hesla k systému BIOS (Konfigurace systému) a systémových hesel**

### **O této úloze**

**POZNÁMKA:** Při resetování hesla k systému BIOS a systémového hesla je nutné volat na číslo technické podpory společnosti Dell ve svém regionu.

#### **Kroky**

- 1. Do uzamknuté obrazovky systému BIOS / nastavení systému vložte výrobní číslo počítače.
- 2. Vygenerovaný kód sdělte pracovníkovi technické podpory společnosti Dell.
- 3. Pracovník technické podpory společnosti Dell vám poskytne 32znakové hlavní systémové heslo, které lze použít pro přístup k uzamknutému nastavení systému BIOS resp. nastavení systému.

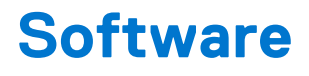

<span id="page-29-0"></span>Tato kapitola uvádí podrobnosti o podporovaných operačních systémech, společně s pokyny pro instalaci ovladačů.

# **Stažení ovladačů systému Windows**

#### **Kroky**

- 1. Zapněte .
- 2. Přejděte na web **Dell.com/support**.
- 3. Klikněte na možnost **Product Support (Podpora k produktu)**, zadejte výrobní číslo a klikněte na možnost **Submit (Odeslat)**. **POZNÁMKA:** Pokud výrobní číslo nemáte k dispozici, použijte funkci automatického rozpoznání nebo ručně vyhledejte model .
- 4. Klikněte na položku **Ovladače a položky ke stažení**.
- 5. Vyberte operační systém nainstalovaný v.
- 6. Přejděte na stránce dolů a vyberte ovladač, který chcete nainstalovat.
- 7. Klikněte na možnost **Download File (Stáhnout soubor)** a stáhněte ovladač pro váš .
- 8. Po dokončení stahování přejděte do složky, do které jste uložili soubor ovladače.
- 9. Dvakrát klikněte na ikonu souboru ovladače a postupujte podle pokynů na obrazovce.

# **Nápověda a kontakt na společnost Dell**

# <span id="page-30-0"></span>Zdroje pro vyhledání nápovědy

Informace a nápovědu k produktům a službám Dell můžete získat v těchto zdrojích samoobslužné pomoci.

### **Tabulka 35. Zdroje pro vyhledání nápovědy**

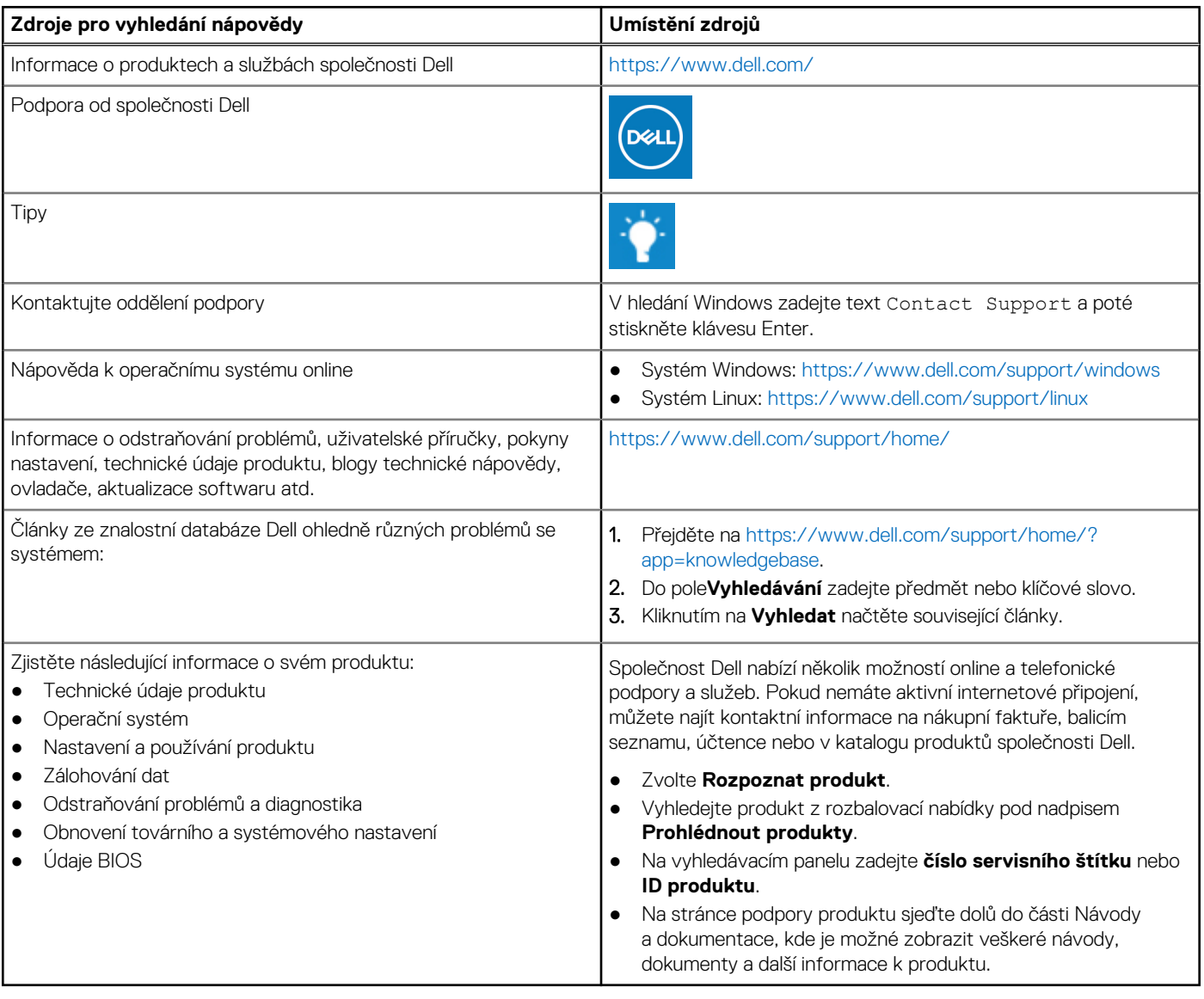

# Kontaktování společnosti Dell

Společnost Dell nabízí několik možností online a telefonické podpory a služeb. Pokud nemáte aktivní internetové připojení, můžete najít kontaktní informace na nákupní faktuře, balicím seznamu, účtence nebo v katalogu produktů společnosti Dell. Jejich dostupnost závisí na zemi/regionu a produktu a některé služby nemusí být ve vaší oblasti k dispozici. Chcete-li kontaktovat společnost Dell se záležitostmi týkajícími se prodejů, technické podpory nebo zákaznického servisu:

- 1. Přejděte na<https://www.dell.com/support/>.
- 2. Vyberte svou zemi/region z rozevírací nabídky v pravém dolním rohu stránky.

#### 3. **Speciální podpora:**

- a. Zadejte výrobní číslo systému do pole **Zadejte výrobní číslo**.
- b. Klikněte na tlačítko **Odeslat**.
	- Zobrazí se stránka podpory se seznamem různých kategorií podpory.

#### 4. **Obecná podpora:**

- a. Vyberte kategorii produktu.
- b. Vyberte segment produktu.
- c. Vyberte produkt.
	- Zobrazí se stránka podpory se seznamem různých kategorií podpory.
- 5. Kontakty na globální technickou podporu společnosti Dell naleznete na stránce [https://www.dell.com/contactdell.](https://www.dell.com/contactdell) **Ci) POZNÁMKA:** Stránka s kontakty na technickou podporu obsahuje podrobnosti, jak volat, chatovat nebo psát globálnímu týmu technické podpory společnosti Dell.

**POZNÁMKA:** Jejich dostupnost závisí na zemi/regionu a produktu a některé služby nemusí být ve vaší oblasti k dispozici.